DB2 Universal Database versjon 8.1.4

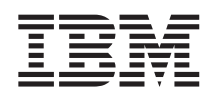

# Versjonsmerknader (versjon 8.1.4)

*Versjon 8.1.4*

DB2 Universal Database versjon 8.1.4

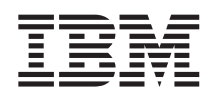

# Versjonsmerknader (versjon 8.1.4)

*Versjon 8.1.4*

# **Innhold**

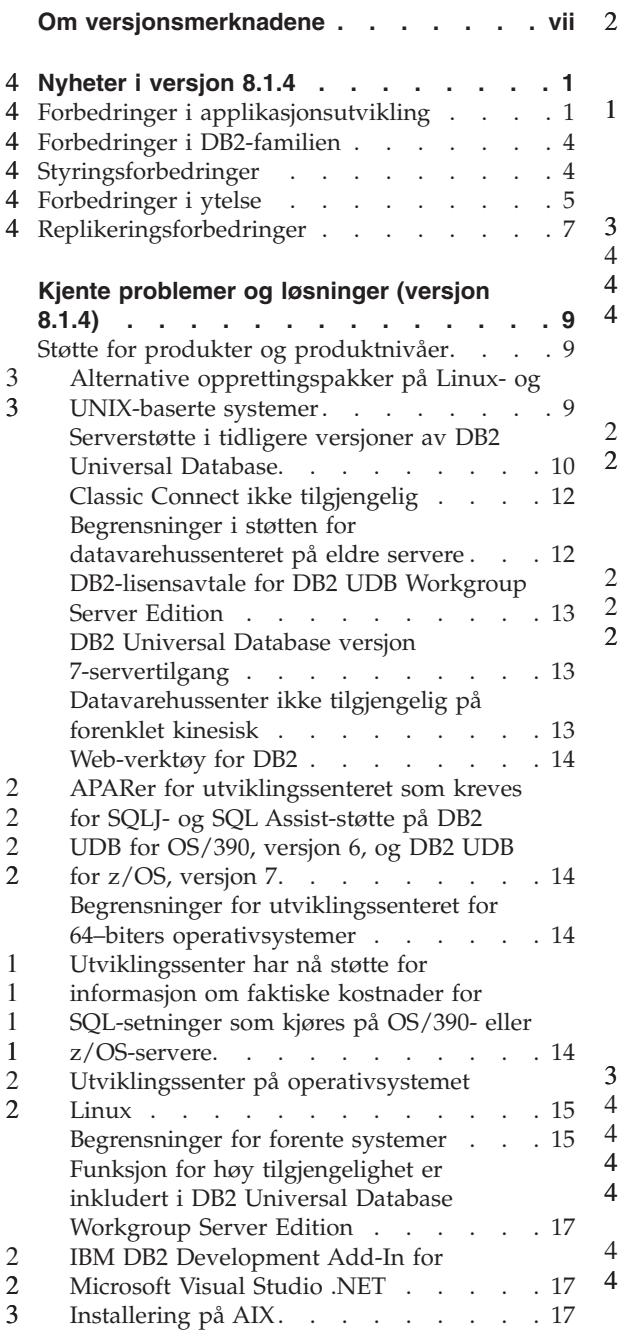

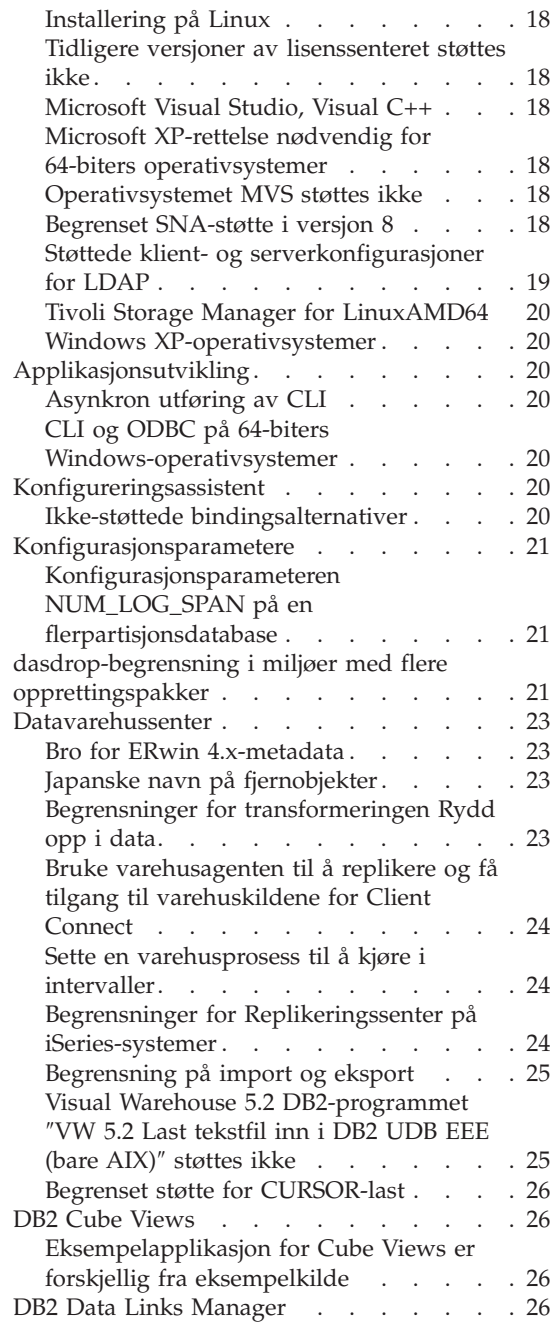

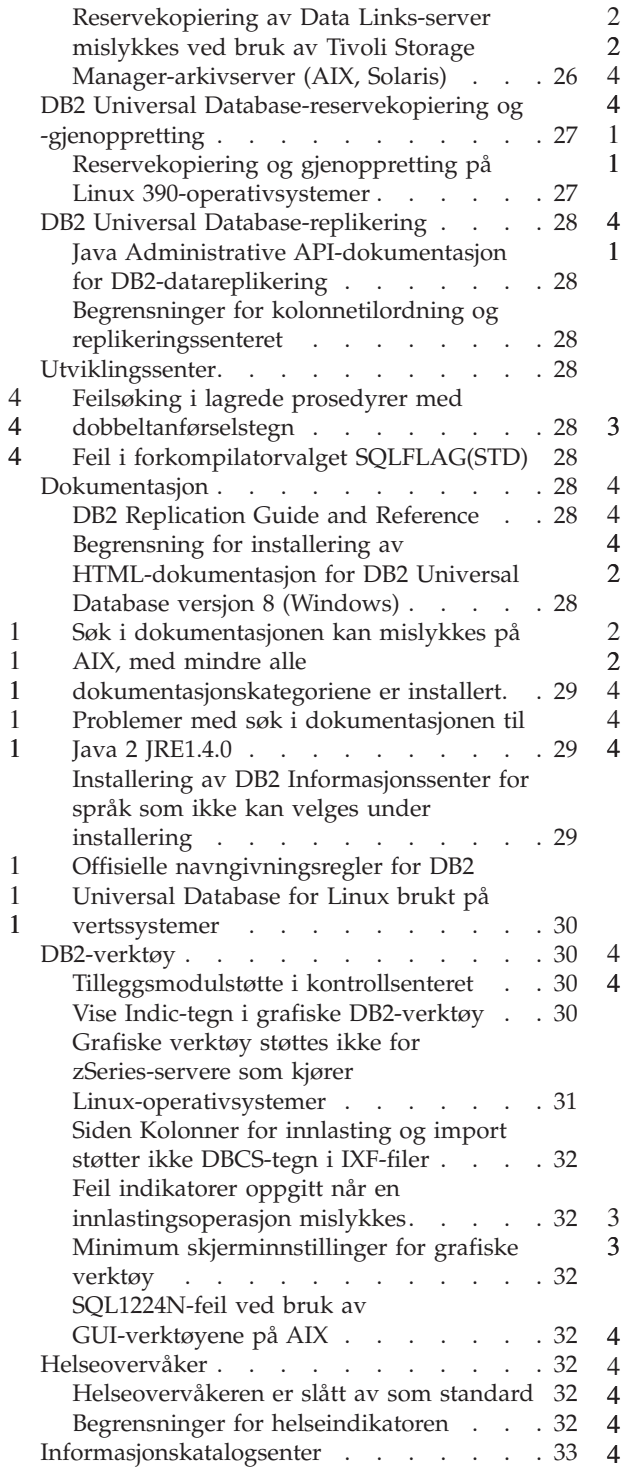

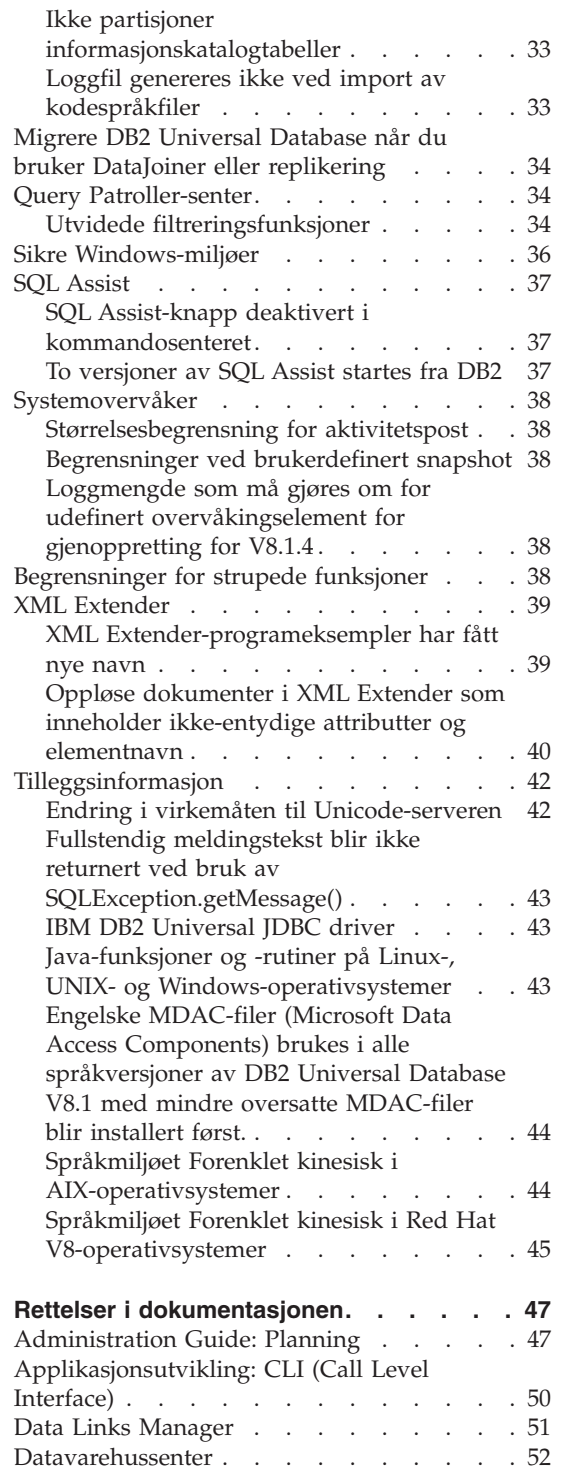

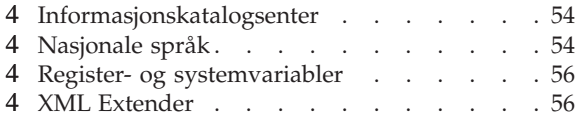

#### **Rettelser og [oppdateringer](#page-68-0) til hjelpen på**

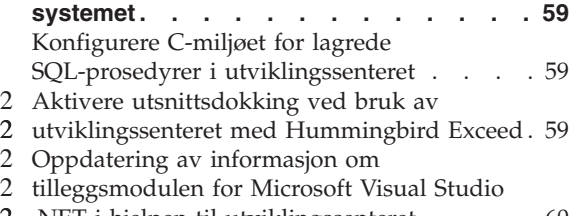

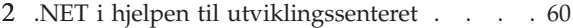

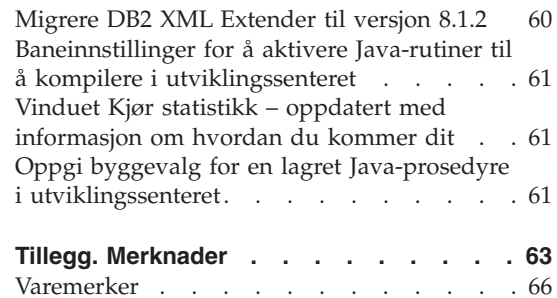

# <span id="page-8-0"></span>**Om versjonsmerknadene**

#### **Innhold:**

Versjonsmerknadene inneholder den nyeste informasjonen om disse DB2 versjon 8-produktene:

DB2 Universal Database Personal Edition DB2 Universal Database Workgroup Server Edition DB2 Universal Database Workgroup Server Unlimited Edition DB2 Universal Database Enterprise Server Edition DB2 Personal Developer's Edition DB2 Universal Developer's Edition DB2 Warehouse Manager DB2 Warehouse Manager Sourcing Agent for z/OS™ DB2 Data Links Manager DB2 Net Search Extender DB2 Spatial Extender DB2 Intelligent Miner Scoring DB2 Intelligent Miner Modeling DB2 Intelligent Miner Visualization DB2 Connect Application Server Edition DB2 Connect Enterprise Edition DB2 Connect Personal Edition DB2 Connect Unlimited Edition DB2 Query Patroller

# **Struktur:**

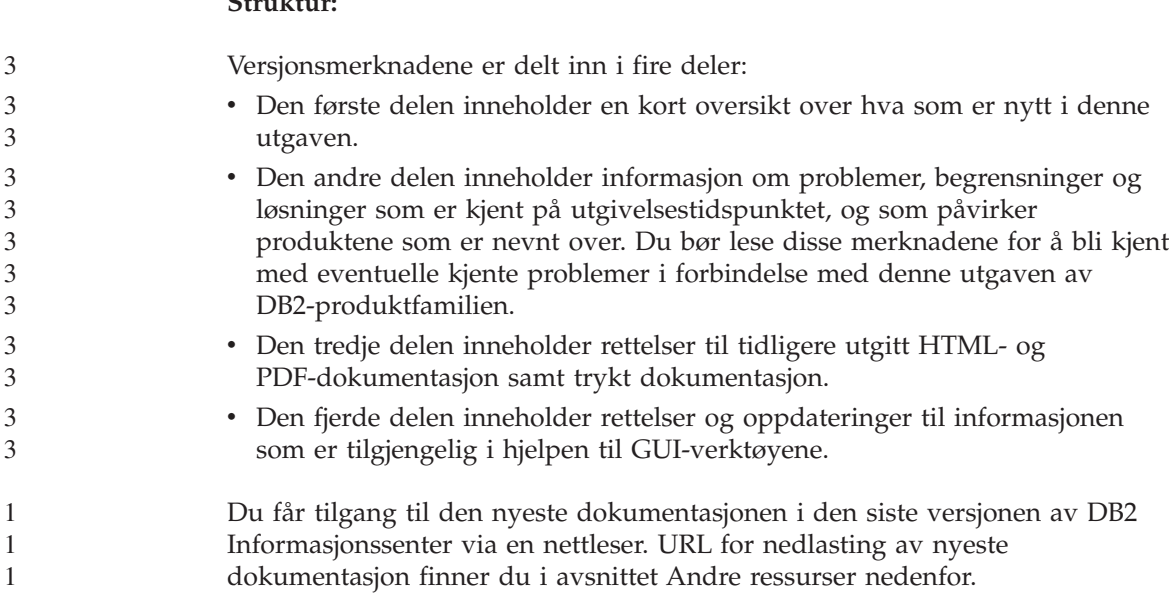

Korrekturmerker i DB2-dokumentasjonen angir tekst som er tilføyd eller endret siden PDF-informasjonen for versjon 8.1 opprinnelig ble gjort tilgjengelig. En loddrett strek (|) angir informasjon som er blitt endret siden versjon 8.1 ble lansert for første gang. En tallindikator, for eksempel 1 eller 2, indikerer at informasjonen ble tilføyd for opprettingspakken eller utgavenivået som slutter på samme tall. For eksempel indikerer 1 at informasjonen ble tilføyd eller endret i opprettingspakke 1, og 2 at informasjonen ble endret for versjon 8.1.2.

*Data Links Manager Administration Guide and Reference* ble oppdatert i PDF-form (SC27-1221-01) samtidig med opprettingspakke 1 og er tilgjengelig for nedlasting på nettstedet for DB2-støtte:

http://www.ibm.com/software/data/db2/udb/winos2unix/support

#### **Andre ressurser:**

> Du kan laste ned dokumentasjon for produktet DB2 Life Sciences Data Connect fra IBMs programvarenettsted på adressen:

http://www.ibm.com/software/data/db2/lifesciencesdataconnect/

Hvis du vil lese DB2-dokumentasjonen i HTML-format, kan du koble deg til DB2s HTML-informasjonssenter på

[http://publib.boulder.ibm.com/infocenter/db2help/.](http://publib.boulder.ibm.com/infocenter/db2help/) Eller du kan installere DB2s HTML-informasjonssenter på systemet ved hjelp av den logiske CDen *DB2 HTML Documentation*, som du kan laste ned fra samme sted. DB2s HTML-dokumentasjon oppdateres med hver nye utgave. Du finner nyeste dokumentasjon i DB2s HTML-informasjonssenter på nettet eller ved å laste ned den logiske CDen *DB2 HTML Documentation* for installering på ditt system. PDF-dokumentasjon oppdateres mindre hyppig.

Du finner flere opplysninger om DB2 Utviklingssenter og DB2 for z/OS på [http://www.ibm.com/software/data/db2/os390/spb/.](http://www.ibm.com/software/data/db2/os390/spb/)

Hvis du ønsker den nyeste informasjonen om DB2-produktfamilien, kan du anskaffe et gratis abonnement på *DB2 Magazine*. Den elektroniske utgaven av tidsskriftet finner du på http://www.db2mag.com. På denne siden finner du også instruksjoner om hvordan du bestiller et abonnement.

# <span id="page-10-0"></span>**Nyheter i versjon 8.1.4** 4

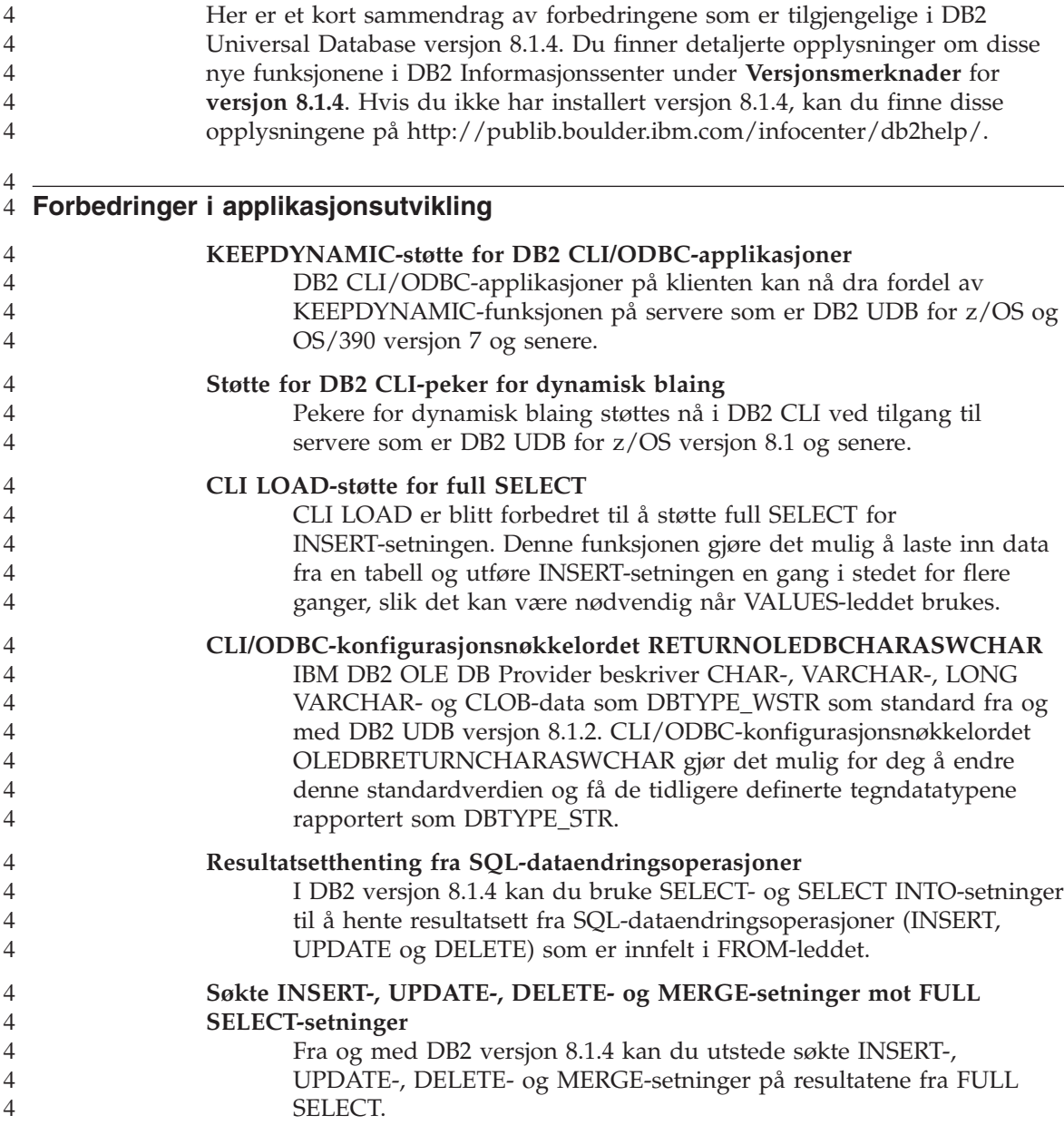

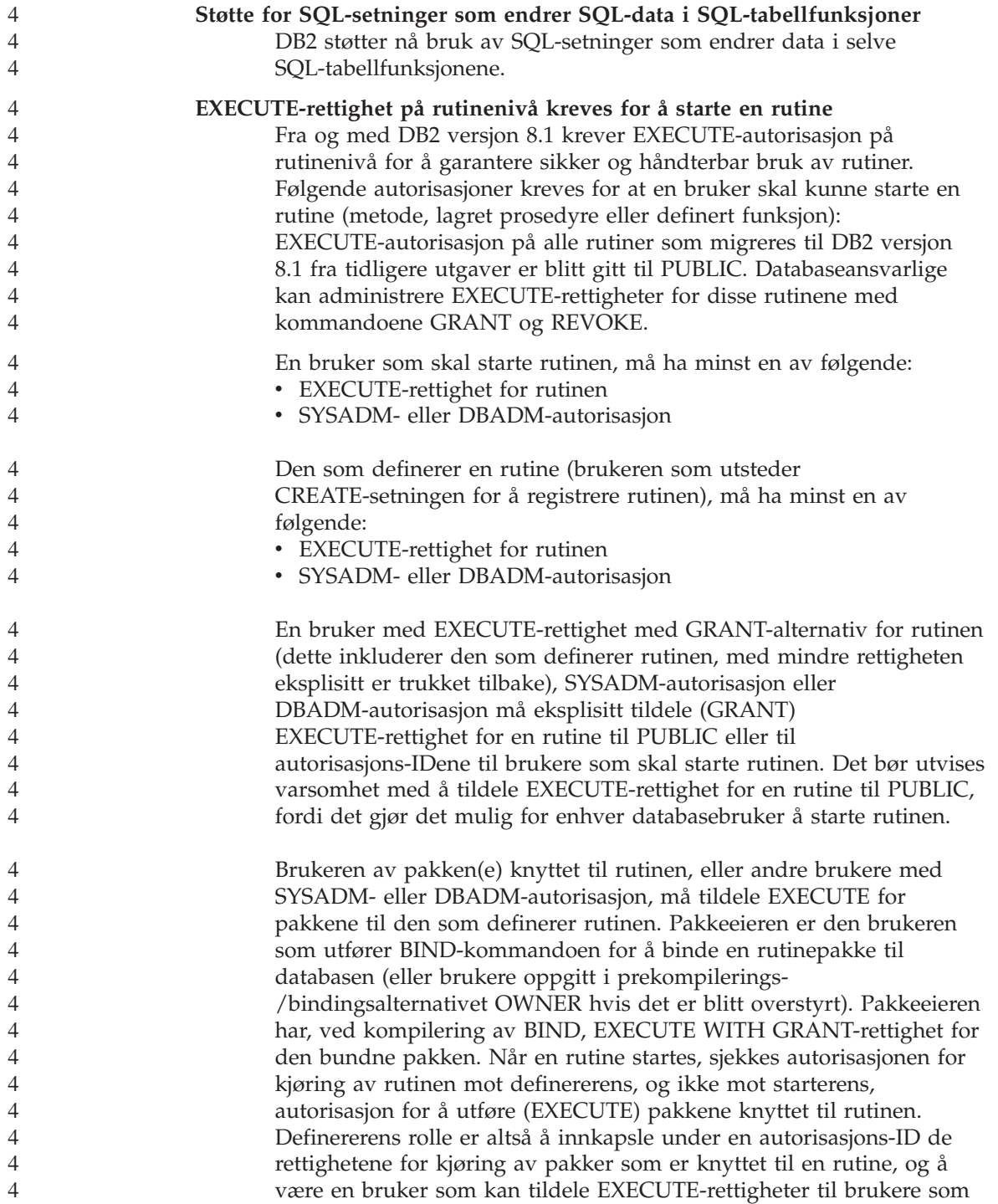

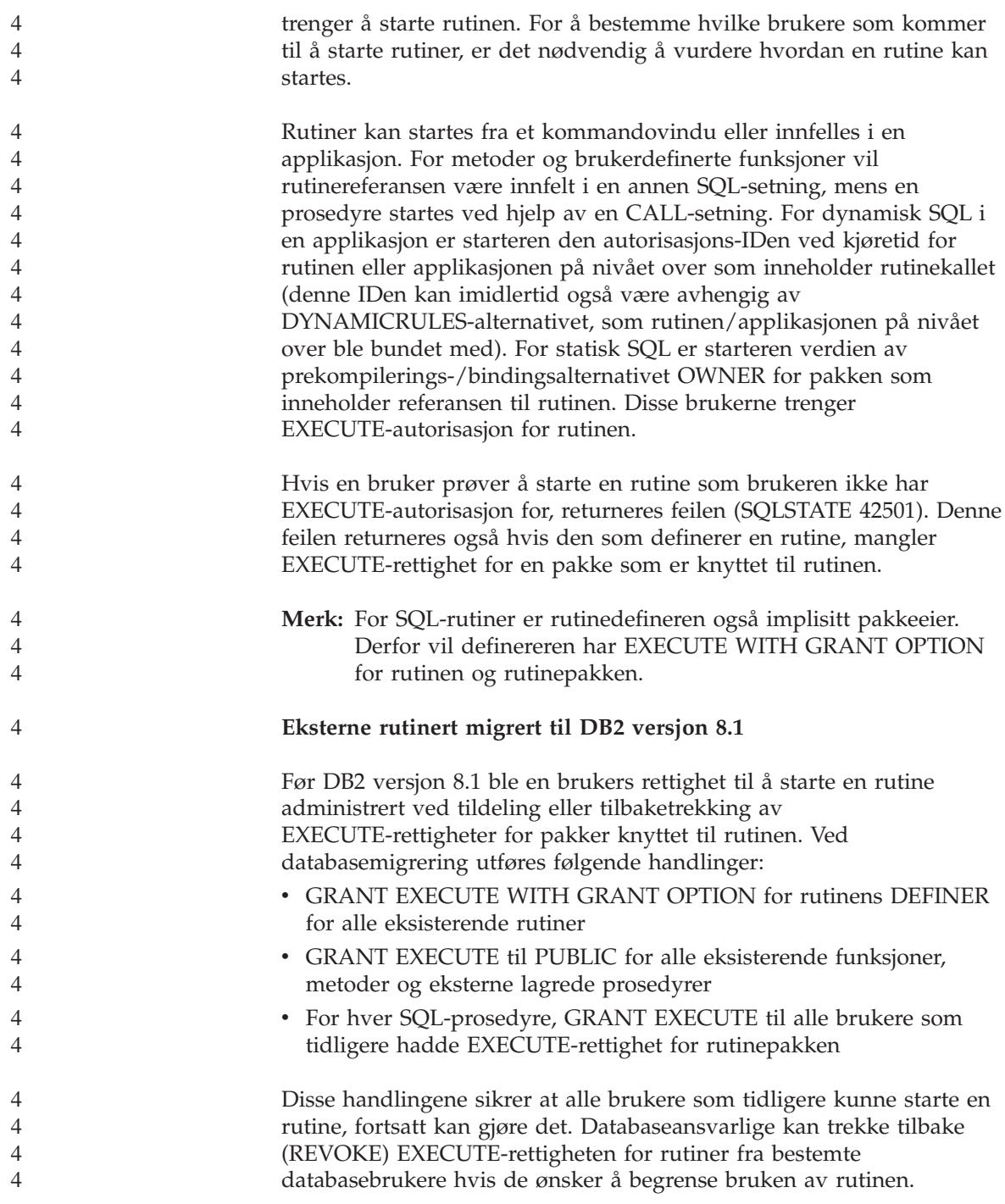

<span id="page-13-0"></span>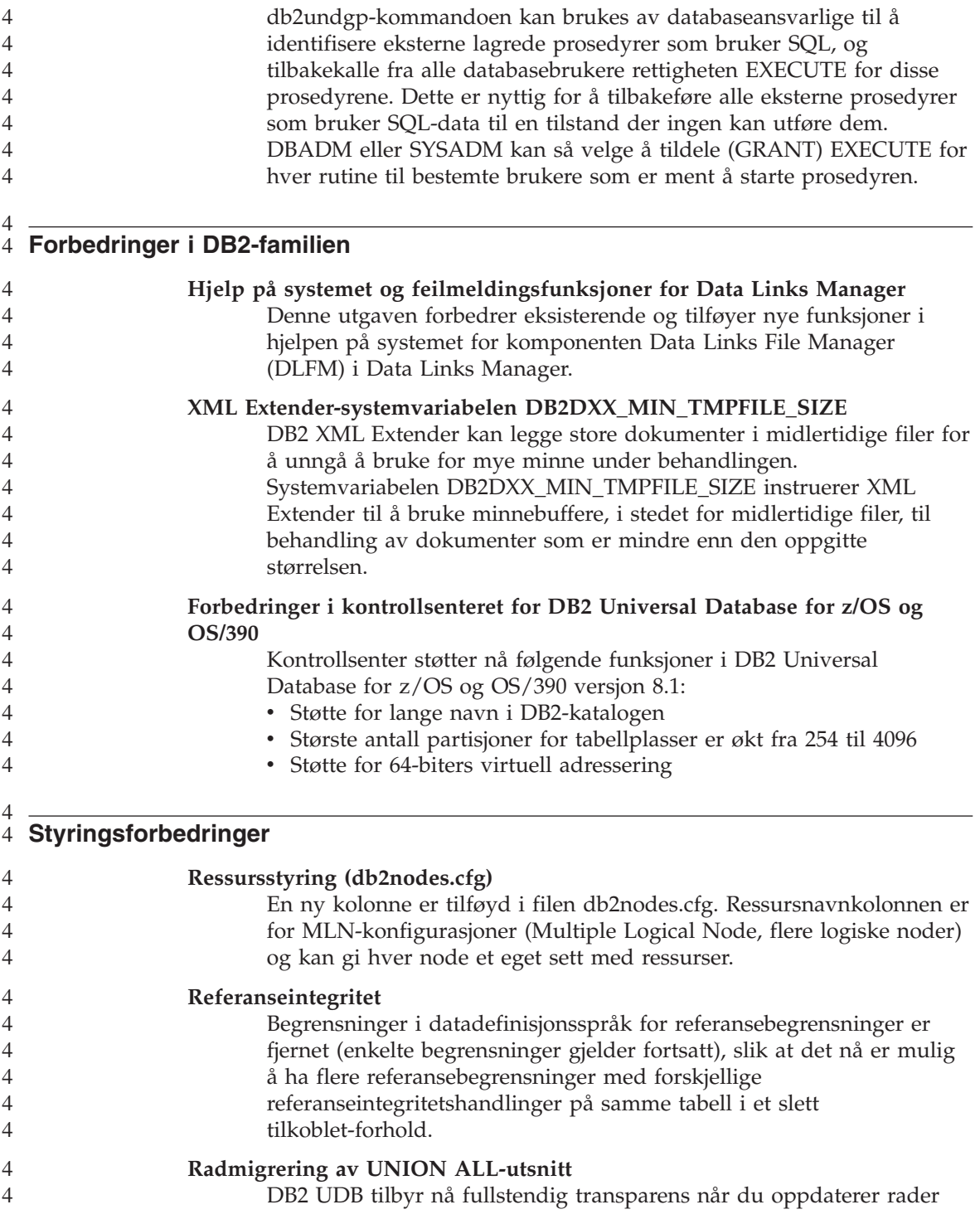

<span id="page-14-0"></span>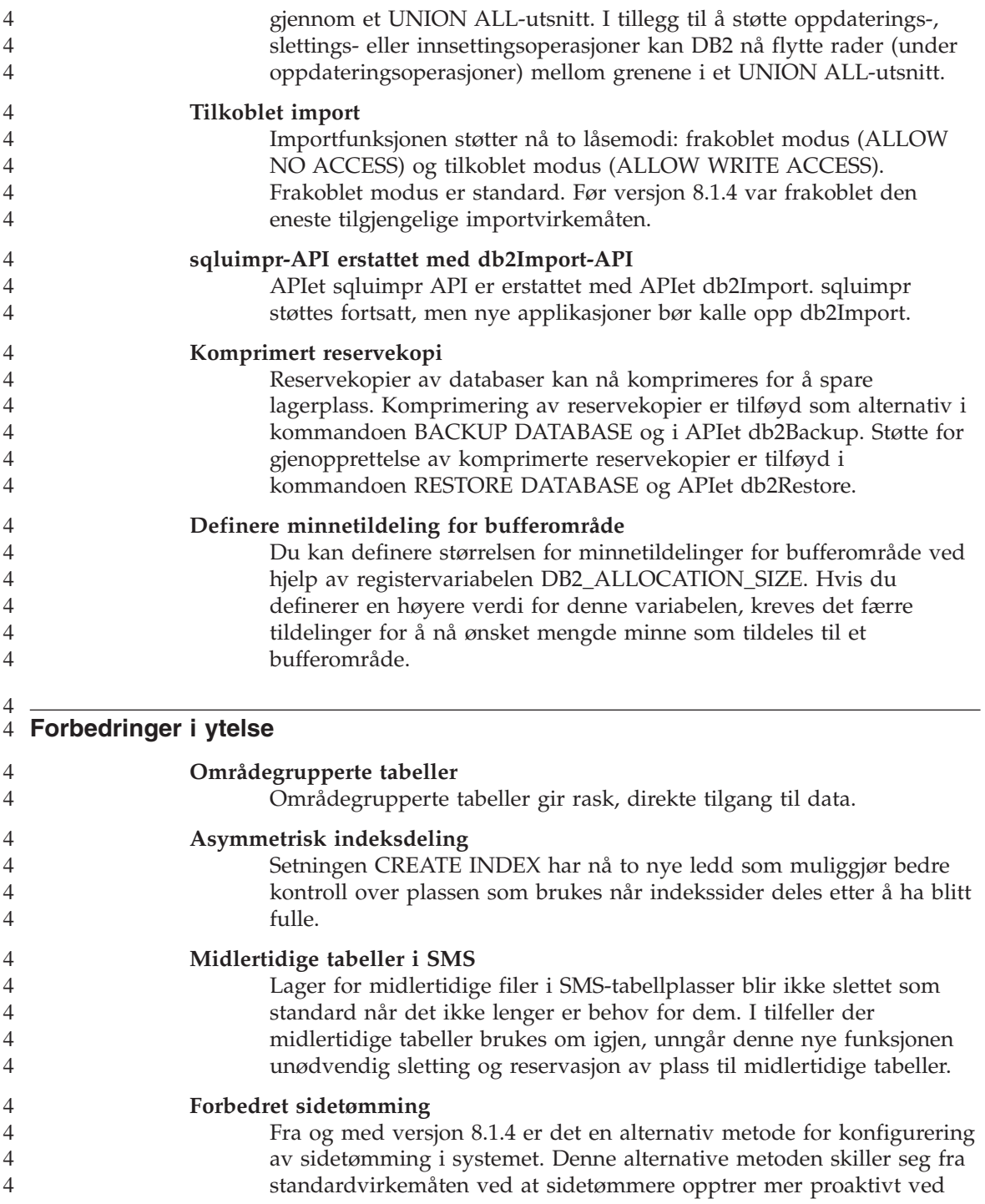

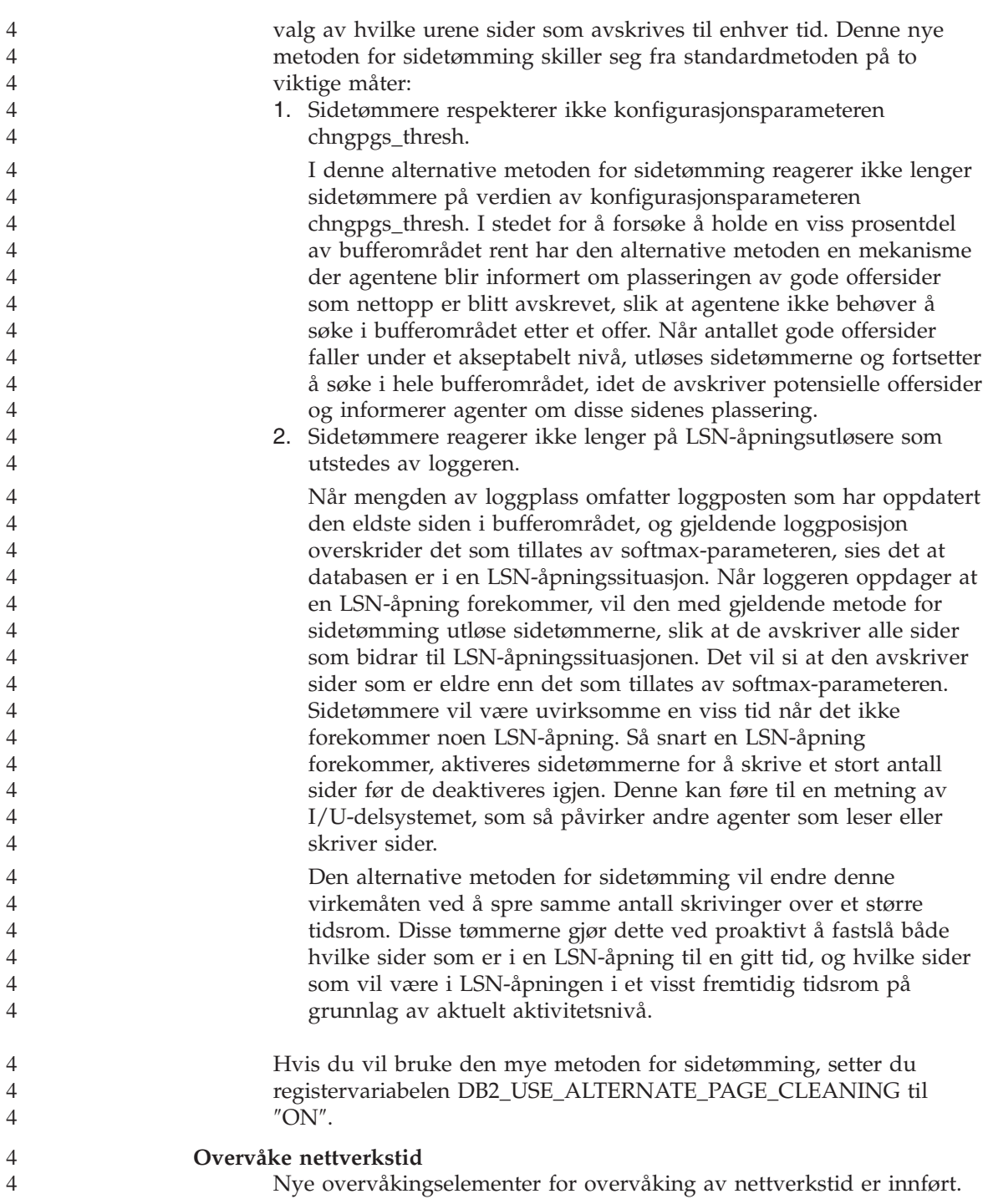

<span id="page-16-0"></span>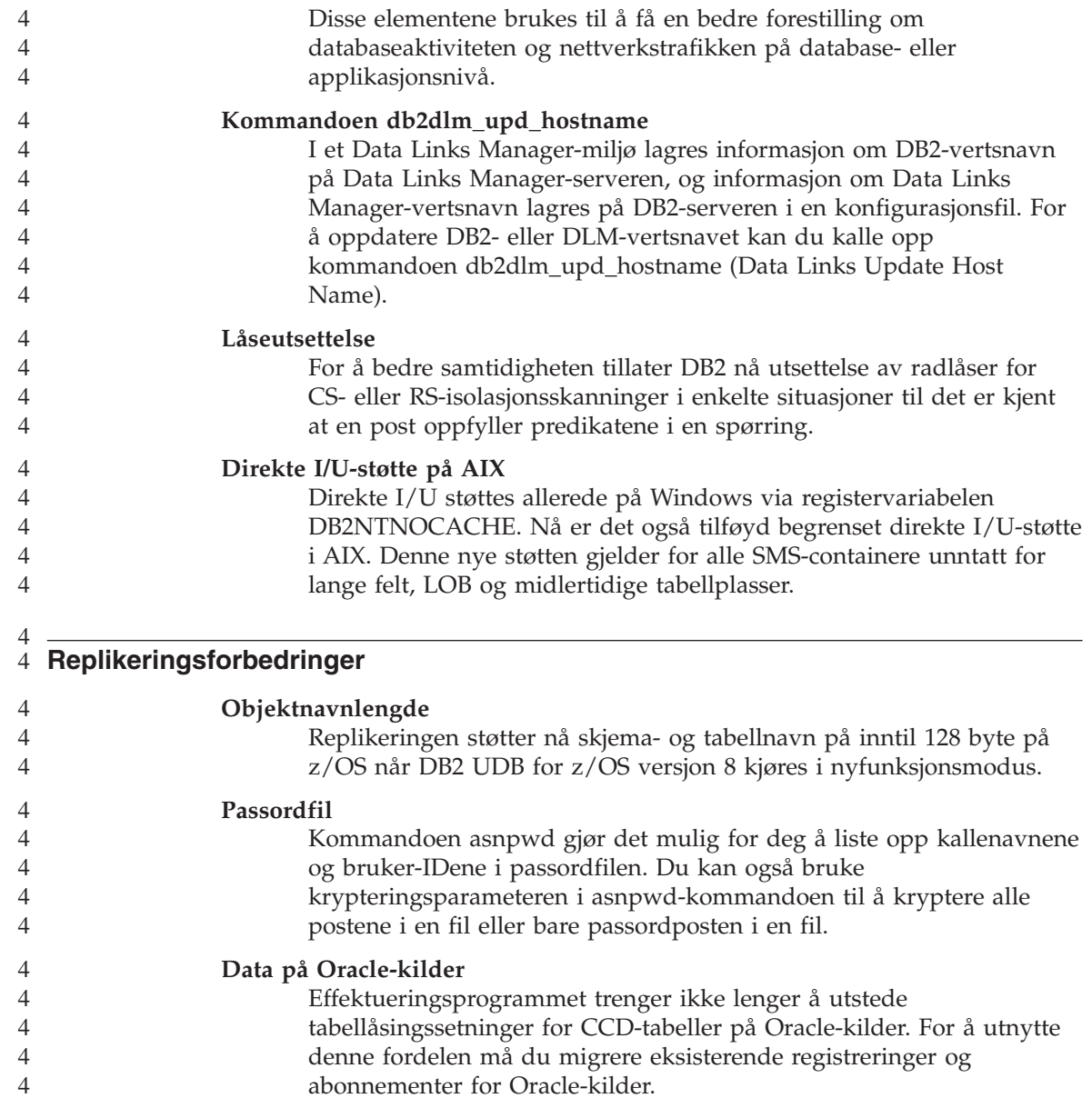

# <span id="page-18-0"></span>**Kjente problemer og løsninger (versjon 8.1.4)**

Nedenfor finner du kjente begrensninger, problemer og løsninger for DB2 Universal Database versjon 8.1.4. Informasjonen i denne delen gjelder bare for versjon 8.1.4-utgaven av DB2 Universal Database og tilhørende produkter. Begrensningene kan også gjelde for andre utgaver av produktet.

#### **Støtte for produkter og produktnivåer**

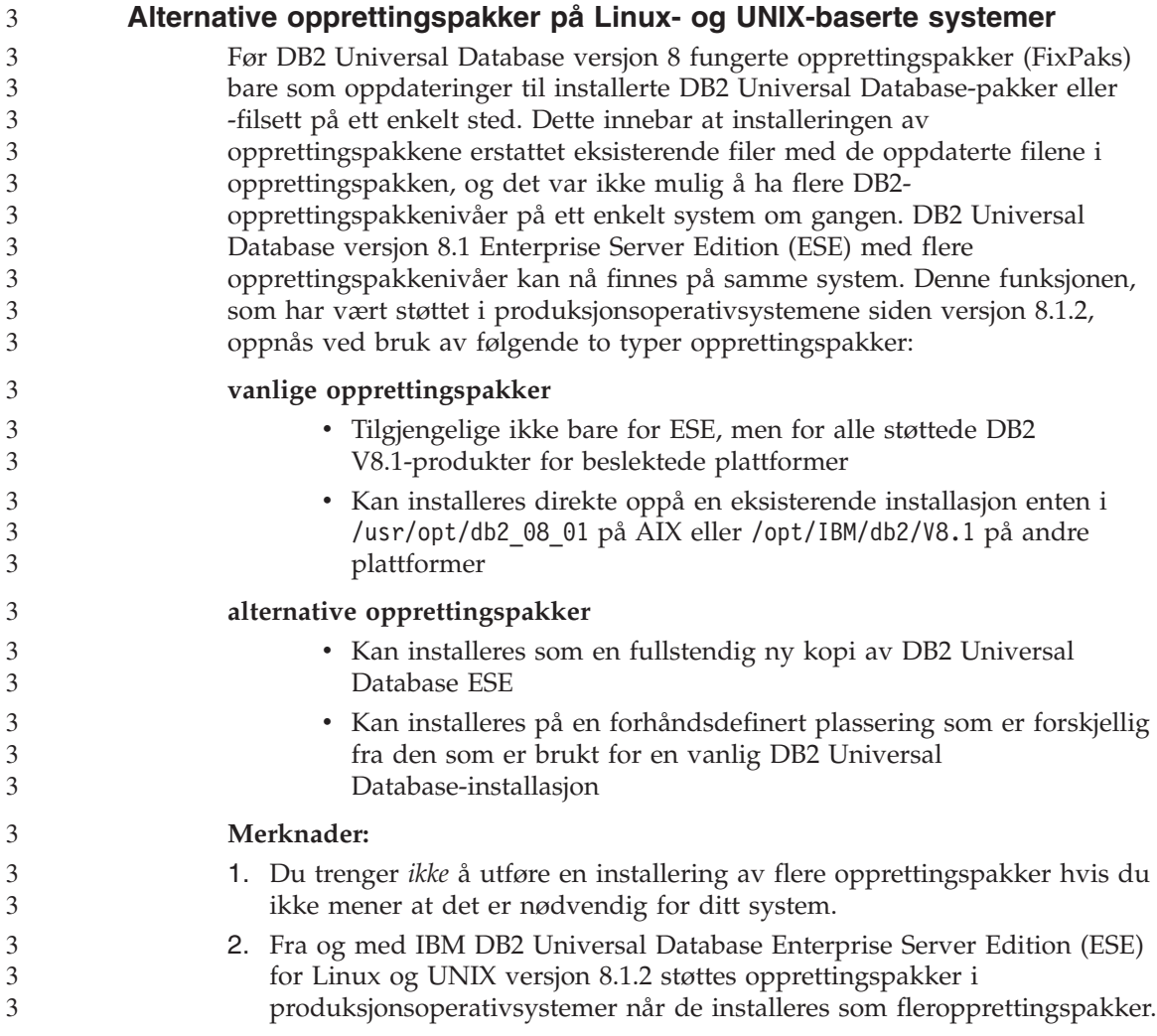

<span id="page-19-0"></span>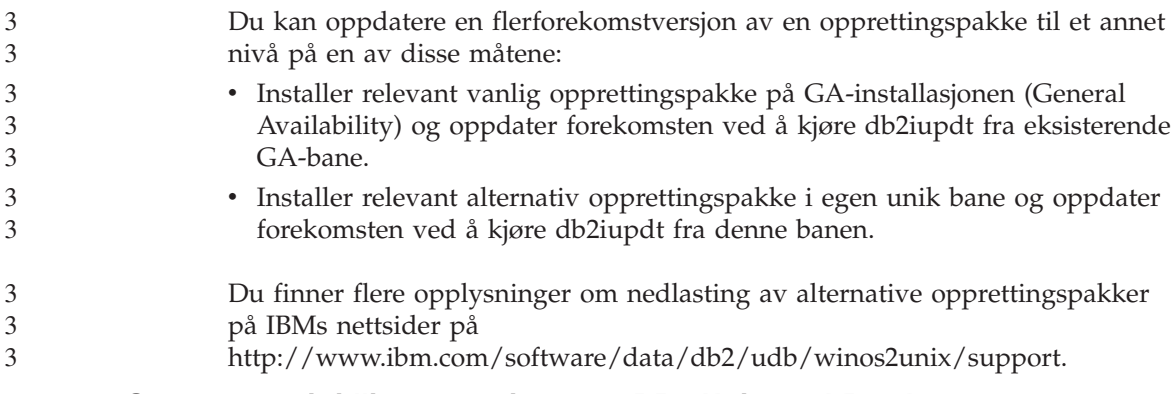

# **Serverstøtte i tidligere versjoner av DB2 Universal Database**

Hvis du migrerer DB2 Universal Database-klientsystemene til versjon 8 før du migrerer alle DB2-servere til versjon 8, er det flere begrensinger som gjelder.

For at klienter med versjon 8 skal kunne arbeide med servere med versjon 7, må du konfigurere og aktivere bruken av DRDA-applikasjonsserverfunksjonen på serveren med versjon 7. Du finner mer informasjon om hvordan du gjør dette, i *Installation and Configuration Supplement* for versjon 7. Du har ikke tilgang til en DB2 Connect-server med versjon 7 fra en klient med DB2 Universal Database versjon 8.

Når du bruker servere med versjon 7 fra klienter med versjon 8, er det ikke støtte for følgende:

- Disse datatypene:
	- datatypen stort objekt (LOB)
	- brukerdefinerte distinkte typer
	- datatypen DATALINK

DATALINK-datatypen gjør det mulig å administrere eksterne data som blir funnet i ikke-relasjonslagre. DATALINK-datatypen refererer til filer som fysisk ligger på filsystemer utenfor DB2 Universal Database.

- Disse sikkerhetsfunksjonene:
	- Autentiseringstypen SERVER\_ENCRYPT

SERVER\_ENCRYPT er en metode for å kryptere et passord. Det krypterte passordet blir brukt sammen med bruker-IDen til å autentisere brukeren.

– Endre passord

Du kan ikke endre passord på en server med versjon 7 fra en klient med versjon 8.

- v Disse tilkoblings- og kommunikasjonsprotokollene:
	- Forekomstforespørsler som krever en ATTACH i stedet for en tilkobling.

ATTACH støttes ikke fra en klient med versjon 8 til en server med versjon 7.

- Andre nettverksprotokoller enn TCP/IP.
	- (SNA, NetBIOS, IPX/SPX og andre)
- Disse applikasjonsfunksjonene og -oppgavene:
	- DESCRIBE INPUT-setningen for alle applikasjoner unntatt ODBC/JDBC

For å gjøre det mulig for klienter med versjon 8 som kjører ODBC/JDBC-applikasjoner, å gå inn på servere med versjon 7, må en rettelse for DESCRIBE INPUT-støtte tas i bruk på alle servere med versjon 7 der denne typen tilgang kreves. Denne rettelsen er tilknyttet APAR IY30655. Bruk informasjonen under "Kontakte IBM" i et hvilket som helst DB2 Universal Database-dokumentasjonssett (PDF eller HTML) til å finne ut hvordan du får tak i rettelsen som er knyttet til APAR IY30655.

DESCRIBE INPUT-setningen er en ytelses- og anvendelighetsforbedring som tillater en applikasjonsklient å hente en beskrivelse av inndataparametermerker i en klargjort setning. For en CALL-setning omfatter dette parametermerkene som er tilknyttet IN- og INOUT-parameterne for den lagrede prosedyren.

– Tofaseiverksetting

En server med versjon 7 kan ikke brukes som en transaksjonsstyrerdatabase hvis den bruker koordinerte transaksjoner som involverer klienter med versjon 8. En server med versjon 7 kan heller ikke delta i en koordinert transaksjon der en server med versjon 8 kan være transaksjonsstyrerdatabasen.

– XA-kompatible transaksjonsstyrere

En applikasjon som bruker en klient med versjon 8, kan ikke bruke en server med versjon 7 som en XA-ressurs. Dette omfatter WebSphere, Microsoft COM+/MTS, BEA WebLogic og andre som inngår i et transaksjonsstyringsoppsett.

- Overvåking
- Funksjoner som kan startes av en klient på en server
- SQL-setninger som er større enn 32 kB

Det finnes liknende begrensninger for verktøy med versjon 8 som skal arbeide med servere med versjon 7.

Disse verktøyene, produktene og sentrene med versjon 8 støtter bare servere med versjon 8:

• Kontrollsenter

- Utviklingssenter
- v Helsesenter (inkludert web-versjonen av dette senteret)
- <span id="page-21-0"></span>• Transaksjonsstyrer for tvilsomme transaksjoner
- Informasjonskatalogsenter (inkludert web-versjonen av dette senteret)
- Journal
- Lisenssenter
- Satellittadministrasjonssenter
- Spatial Extender
- Oppgavesenter
- Verktøyinnstillinger

Disse verktøyene med versjon 8 støtter servere med versjon 7 (med enkelte begrensninger):

- v Kommandosenter (inkludert web-versjonen av dette senteret)
	- Lagring, import og planlegging av skript støttes ikke av kommandosenteret.
- Datavarehussenter
- Replikeringssenter
- Funksjonen for import/eksport av konfigurasjonsfilen i Konfigureringsassistent.
- SQL Assist
- Visuell forklaring

Generelt sett er ikke noen verktøy med versjon 8 som bare startes fra navigasjonsoversikten i kontrollsenteret, eller noen detaljoversikt basert på et slikt verktøy, tilgjengelig for servere med versjon 7 eller tidligere. Du bør bruke verktøyene med versjon 7 når du arbeider med servere med versjon 7 eller tidligere.

# **Classic Connect ikke tilgjengelig**

Produktet Classic Connect er *ikke* tilgjengelig. Det er mulig at du finner referanser til Classic Connect-produktet i dokumentasjonen til datavarehuset og andre steder, men disse bør overses da de ikke lenger gjelder.

# **Begrensninger i støtten for datavarehussenteret på eldre servere**

Disse begrensningene gjelder for støtten for DB2 Universal Database (DB2 UDB) Enterprise Server Edition versjon 8 Datavarehussenter på eldre servere:

# **Støtte for stort objekt (LOB)**

v Hvis du bruker en varehuskontrolldatabase på en server som er eldre enn DB2 UDB Enterprise Server Edition versjon 8, kan du ikke arbeide med LOBer. Du må oppgradere varehuskontrolldatabasen til riktig nivå eller flytte

kontrolldatabasen til systemet der varehusserveren for DB2 UDB Enterprise Server Edition versjon 8 er installert, og bruke den lokalt fra dette systemet.

v Hvis du ønsker å flytte LOBer mellom datavarehussenteret og DB2, må du oppgradere til DB2 UDB Enterprise Server Edition versjon 8.

#### <span id="page-22-0"></span>**Støtte for SNA (Systems Network Architecture)**

Hvis du bruker SNA til å koble deg til varehuskildene og -målene, må du endre konfigurasjonen til TCP/IP over SNA eller bruke varehusagenten for Windows NT.

#### **Støtte for EXPORT- og LOAD-funksjoner**

Når du oppgraderer varehusagenten, må du også oppgradere kildeog måldatabaser eller erstatte EXPORT- og LOAD-funksjonene i varehusprosessene med SQL velg og sett inn-trinn. SQL velg og sett inn-trinn bruker en DELETE\*-kommando etterfulgt av SELECT- og INSERT-kommandoer. SQL velg og sett inn-trinn krever at databasen må logge alle transaksjoner. Dette fører til at ytelsen for SQL velg og sett inn-trinn ikke er like god som for EXPORT- og LOAD-funksjoner.

# **DB2-lisensavtale for DB2 UDB Workgroup Server Edition**

Selv om boken *Begynnerbok for DB2-servere* og hjelpen på systemet for lisenssenteret angir noe annet, er Internett-lisensavtalen *ikke* gyldig for DB2 Universal Database Workgroup Server Edition. Hvis du trenger en lisens for Internett-brukere, må du kjøpe DB2 Universal Database Workgroup Server Unlimited Edition.

# **DB2 Universal Database versjon 7-servertilgang**

For å få tilgang til en DB2 Universal versjon 7-server på et Linux-, UNIX- eller Windows-operativsystem fra en versjon 8-klient må du ha versjon 7 opprettingspakke 8 (FixPak) eller nyere installert på serveren og ha kjørt kommandoen **db2updv7**. Du finner instruksjoner for hvordan du installerer opprettingspakker for versjon 7 i README-filen og versjonsmerknadene.

Du har ikke tilgang til en DB2 Connect-server med versjon 7 fra en klient med DB2 Universal Database versjon 8.

# **Datavarehussenter ikke tilgjengelig på forenklet kinesisk**

Datavarehussenteret er ikke tilgjengelig på forenklet kinesisk. Følgende DB2-komponenter som er avhengige av DB2 Warehouse Manager, er derfor heller ikke tilgjengelige i dette miljøet:

- DB2 Warehouse Manager.
- DB2 Warehouse Manager Connector for the Web og DB2 Warehouse Manager Connector for SAP, som er avhengige av installeringen av DB2 Warehouse Manager.
- v Informasjonskatalogsenteret, som er avhengig av veiviserkomponenten Administrer informasjonskataloger i DB2 Warehouse Manager.

# <span id="page-23-0"></span>**Web-verktøy for DB2**

Til disse språkene kreves det at applikasjonsservere som støttes av web-verktøy for DB2, må være kompatible med Servlet 2.3-spesifikasjonen:

- Japansk
- Koreansk
- Forenklet kinesisk
- Tradisjonell kinesisk
- Russisk
- $\cdot$  Polsk

# **APARer for utviklingssenteret som kreves for SQLJ- og SQL Assist-støtte på DB2 UDB for OS/390, versjon 6, og DB2 UDB for z/OS, versjon 7**

Når du bruker utviklingssenteret eller en applikasjonsutviklingsklient for DB2 Universal Database versjon 8 på Windows eller UNIX, må disse APARene installeres på serveren for å aktivere støtte for SQLJ og SQL Assist:

## **DB2 UDB for z/OS, versjon 7**

- PQ65125 Gir SQLJ-støtte for bygging av lagrede Java SQLJ-prosedyrer
- v PQ62695 Gir SQL Assist-støtte

## **DB2 UDB for OS/390, versjon 6**

v PQ62695 - Gir SQL Assist-støtte

# **Begrensninger for utviklingssenteret for 64–biters operativsystemer**

Feilsøking av lagrede JAVA-prosedyrer mot en 64-biters server støttes ikke av utviklingssenteret. Feilsøking av lagrede SQL-prosedyrer støttes på 64-biters Windows-operativsystemer. OLE DB og XML støttes ikke på 64-biters servere.

# **Utviklingssenter har nå støtte for informasjon om faktiske kostnader for SQL-setninger som kjøres på OS/390- eller z/OS-servere.**

I DB2 Utviklingssenter kan man nå få informasjon om faktiske kostnader for SQL-setninger som kjøres på DB2 Universal Database for OS/390 og z/OS, versjon 6 og versjon 7. Følgende opplysninger om faktiske kostnader gis:

- CPU-tid
- CPU-tid i eksternt format
- v CPU-tid som heltall i hundredels sekunder
- v Ventetid ved låsekonflikt i ekstent format
- v Antall getpages i heltallsformat
- Antall i/u-lesinger i heltallsformat
- Antall i/u-skrivinger i heltallsformat

Med denne funksjonaliteten kan du også vise flere sett med faktiske kostnadsresultater for en enkelt SQL-setning med ulike vertsvariabelverdier.

<span id="page-24-0"></span>Informasjon om faktiske kostnader er tilgjengelig i utviklingssenteret fra veiviserne Opprett lagret SQL-prosedyre og Opprett lagret Java-prosedyre, i vinduet SQL-setning for OS/390- og z/OS-tilkoblinger. Du får tilgang til funksjonaliteten for faktiske kostnader ved å klikke på knappen **Faktiske kostnader** i OS/390- og z/OS-tilkoblingsvinduet i en av veiviserne for lagrede prosedyrer. Programmet Stored Procedure Monitor Program (DSNWSPM) må være installert på DB2 OS/390-serveren hvis du skal bruke funksjonaliteten for faktiske kostnader.

# **Utviklingssenter på operativsystemet Linux**

Du kan ikke bruke utviklingssenteret til å feilsøke lagrede Java-prosedyrer som kjøres på noen av Linux-distribusjonene (32-biters, 64-biters, Intel, zSeries eller iSeries).

## **Begrensninger for forente systemer**

**For brukere av forente databaser versjon 7.2 på DB2 Universal Database for Linux, UNIX og Windows:**

For å kunne opprette kallenavn for tabeller og utsnitt i DB2 Universal Database (DB2 UDB) for UNIX og Windows versjon 8 må du ta i bruk opprettingspakke 8 for DB2 UDB Database for UNIX og Windows versjon 7.2 på den forente databasen for DB2 UDB Database for UNIX og Windows versjon 7.2. Hvis du ikke tar i bruk opprettingspakke 8 på den forente databasen for DB2 UDB for UNIX and Windows versjon 7.2, oppstår det en feil når du bruker kallenavnene.

#### **Støtte for LONG VARCHAR og LONG VARGRAPHIC:**

Dokumentasjonen for forente databaser oppgir at datatypene LONG VARCHAR og LONG VARGRAPHIC som brukes av DB2-produktfamilien, ikke støttes. Dette er ikke riktig. Du kan opprette kallenavn for datakildeobjekter i DB2 Universal Database for Linux, UNIX og Windows, som inneholder kolonner for datatypene LONG VARCHAR og LONG VARGRAPHIC. Disse fjernkolonnene blir tilordnet til LOB-datatyper i DB2 Universal Database for Linux, UNIX og Windows. For de andre produktene i DB2-familien kan du opprette et utsnitt som utelater eller konverterer disse datatypene på nytt, og deretter opprette et kallenavn for utsnittet.

#### **WITH HOLD-pekere:**

Du kan bruke WITH HOLD-semantikk på en peker som er definert på et kallenavn eller i en PASSTHRU-sesjon. Du får imidlertid en feil hvis du forsøker å bruke semantikken (med en COMMIT) og datakilden ikke støtter WITH HOLD-semantikken.

#### **Datakilder:**

Tidligere ikke-støttede datakilder støttes i versjon 8.1.2 ved hjelp av relasjonsog ikke-relasjonspakkere for DB2 Information Integrator. Du finner en fullstendig liste over støttede datakilder i DB2 Informasjonssenter for DB2 Information Integrator: Produktoversikt –> Forente systemer - oversikt –> Datakilder –> Støttede datakilder

#### **Støtte for DB2 Universal Database Server for VM og VSE:**

Forent støtte for DB2 Universal Database Server for VM og VSE er tilføyd i versjon 8.1.2.

#### **Produktstøtte:**

Tidligere ikke-støttede produkter støttes nå gjennom Information Integrator:

- DB2 Relational Connect støttes ved hjelp av relasjonspakkere for DB2 Information Integrator.
- DB2 Life Sciences Data Connect støttes ved hjelp av ikke-relasjonspakkere for DB2 Information Integrator.

#### **Ikke-støttede operativsystemer:**

Forente systemer støttes ikke på Windows ME-operativsystemet.

#### **Konfigurere den forente databasen slik at den får tilgang til datakilder:**

Installeringsvalget KOMPRIMERT installerer ikke den nødvendige tilgangen til DB2- eller Informix-datakilder. Du må bruke Vanlig eller Tilpasset installering for å få tilgang til datakildene i DB2-familien. Alternativet Tilpasset installering er det eneste alternativet du kan bruke for å installere tilgang til både datakildene i DB2-familien og Informix-datakildene.

#### **Oppdater forent database for å opprette pakker:**

Hvis du bruker en forent database med DB2 Universal Database versjon 8.1.2 som er opprettet med DB2 UDB versjon 8.1 eller DB2 UDB versjon 8.1 opprettingspakke 1, må du oppdatere den forente databasen med kommandoen db2updv8.

*Syntaks:*

 $\rightarrow$ db2updv8-d-databasenavn-

-u *bruker-ID* -p *passord*

 $\blacktriangleright$ 

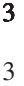

3

3

3

<span id="page-26-0"></span>Hvis du ikke oppdaterer databasen til versjon 8.1.2, vil du få en av følgende feilmeldinger når du forsøker å opprette en innpakker fra mappen Forente databaseobjekter i kontrollsenteret:

- java.lang.NullPointerException
- [IBM][CLI Driver][DB2/NT] SQL0444N Routine "GET\_WRAP\_CFG\_C" (specific name "SQL030325095829810") is implemented with code in library or path "\GET\_WRAP\_CFG\_C", function "GET\_WRAP\_CFG\_C" which cannot be accessed. Reason code: "4". SQLSTATE=42724

#### **Katalogisere datakilder i DB2-familien i det forente systemets databasekatalog:**

Når navnet på fjerndatabasen inneholder mer enn 8 tegn, må du opprette en DCS-katalogpost.

Her er et eksempel på hvordan du kan katalogisere en post i DCS-katalogen for databasen ved hjelp av kommandoen CATALOG DCS DATABASE: CATALOG DCS DATABASE *SALES400* AS *SALES\_DB2DB400*

der:

3

*SALES400*

er navnet på fjerndatabasen du oppgav i kommandoen CATALOG DATABASE.

#### **AS** *SALES\_DB2DB400*

er navnet på målvertsdatabasen du vil katalogisere.

## **Funksjon for høy tilgjengelighet er inkludert i DB2 Universal Database Workgroup Server Edition**

Selv om det ikke er tydelig nevnt i emnet DB2 Workgroup Server Edition, er funksjonen for høy tilgjengelighet i DB2 Universal Database Enterprise Server Edition, som det henvises til i emnet DB2 Enterprise Server Edition, inkludert i DB2 Universal Database Workgroup Server Edition.

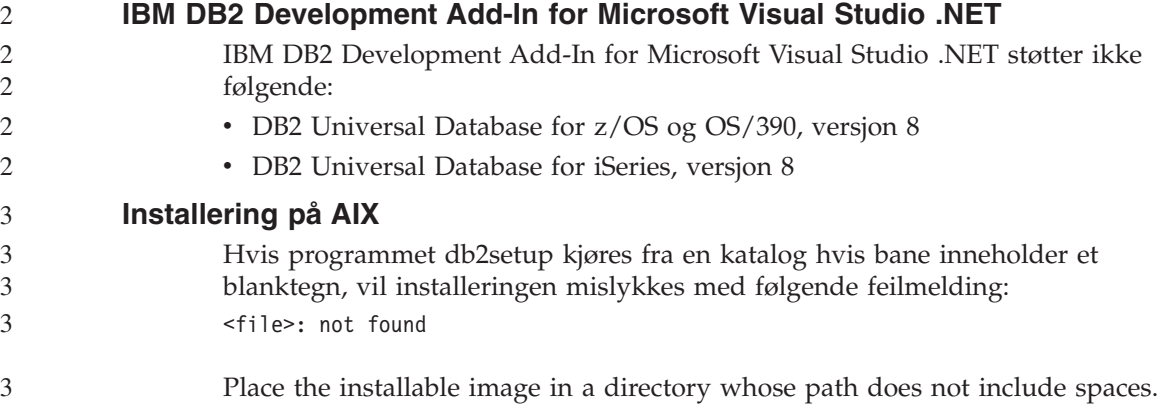

<span id="page-27-0"></span>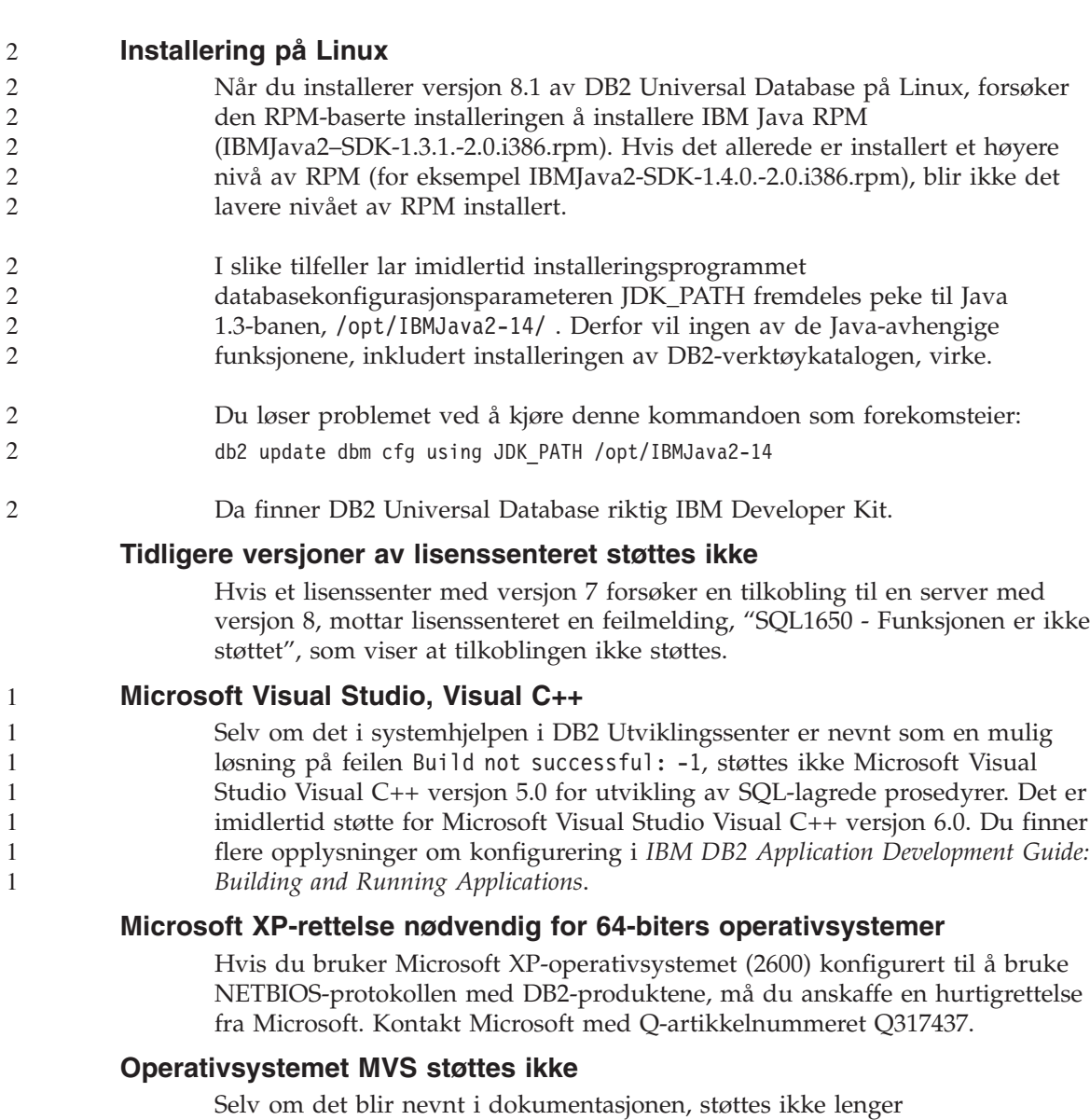

operativsystemet MVS av DB2 Universal Database. MVS er erstattet med  $z$ /OS.

- Følgende støtte er trukket tilbake fra DB2 Universal Database Enterprise Server Edition (ESE) for Windows- og UNIX-baserte operativsystemer, versjon 8, og fra DB2 Connect Enterprise Edition (CEE) for Windows- og UNIX-baserte operativsystemer, versjon 8:
	- v Flerstedsoppdatering (tofaseiverksetting) med SNA kan ikke brukes. Applikasjoner som krever flerstedsoppdatering (tofaseiverksetiting) *må*

2

**Begrenset SNA-støtte i versjon 8**

<span id="page-28-0"></span>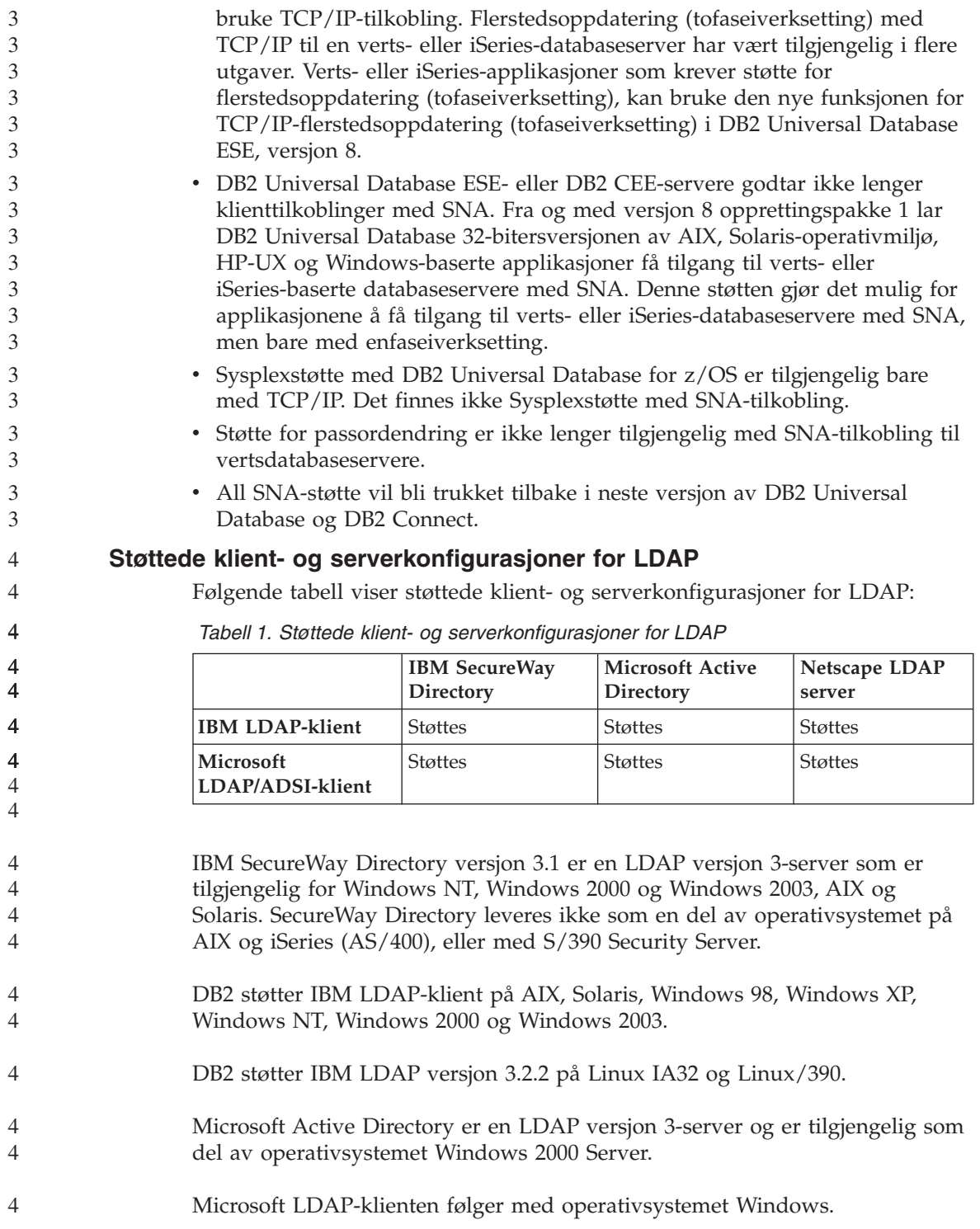

<span id="page-29-0"></span>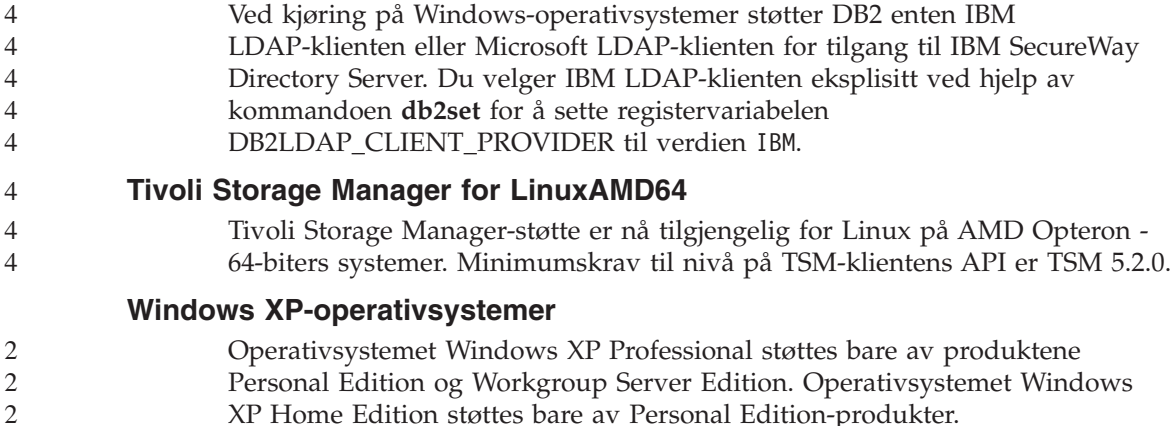

# **Applikasjonsutvikling**

2

## **Asynkron utføring av CLI**

Asynkron utføring med CLI er ikke tilgjengelig.

## **CLI og ODBC på 64-biters Windows-operativsystemer**

Du kan ikke bruke en applikasjon med blandet ODBC og DB2 CLI på et 64-biters Windows-operativsystem. 2  $\overline{2}$ 

# **Konfigureringsassistent**

# **Ikke-støttede bindingsalternativer**

Konfigureringsassistenten støtter ikke disse bindingsalternativene:

- CALL RESOLUTION
- CLIPKG
- CNULREQD
- DBPROTOCOL
- ENCODING
- MESSAGES
- OPTHINT
- $\cdot$  OS400NAMING
- v GENERIC
- IMMEDIATE
- KEEP DYNAMIC
- $\cdot$  PATH
- SORTSEQ
- TRANSFORM\_GROUP
- VALIDATE
- VARS

<span id="page-30-0"></span>**Konfigurasjonsparametere**

#### **Konfigurasjonsparameteren NUM\_LOG\_SPAN på en** 2

**flerpartisjonsdatabase** 2

NUM\_LOG\_SPAN spesifiserer det største antall loggfiler som en transaksjon kan spenne over. Hvis en transaksjon overskrider NUM\_LOG\_SPANinnstillingen, blir den rullet tilbake, og applikasjonen som forårsaket transaksjonen, blir tvunget av databasen.

I et flerpartisjonssystem kan imidlertid db2loggr-prosessen bare tvinge en applikasjon hvis den koordinerende noden for applikasjonen og noden for db2loggr-prosessen som oppdager feilen, er den samme. La oss si at du har et system med tre noder (0,1 og 2) og har satt NUM\_LOG\_SPAN-parameteren til 2 på alle noder. En applikasjon knytter seg til node 2 i database og begynner en langvarig transaksjon som spenner over mer enn to loggfiler. Hvis db2loggr-prosessen på node 1 er den første som oppdager feilen, skjer det ikke noe. Hvis feilen skjer på node 2, vil imidlertid db2loggr-prosessen oppdage den, og da vil transaksjonen bli rullet tilbake og applikasjonen tvunget av.

# **dasdrop-begrensning i miljøer med flere opprettingspakker**

Alternative opprettingspakker installerer en egen versjon av **dasdrop**-kommandoen. På AIX er den installert i /usr/opt/db2\_08\_FP*n*/. På andre UNIX-systemer er den installert i /opt/IBM/db2/V8.FP*n*/. I begge tilfeller er *n* nummeret på opprettingspakken.

I et miljø med flere opprettingspakker kan du bare ha konfigurert en enkelt DAS om gangen. Du kan opprette en DAS mot versjon 8.1 av produktet, eller mot en av de alternative opprettingspakkene. Hvis du skal slette en DAS som er opprettet mot versjon 8.1 av produktet, kan du bruke en hvilken som helst versjon av **dasdrop**. Hvis du skal slette en DAS som er opprettet mot en alternativ opprettingspakke, må du bruke en **dasdrop**-versjon fra en alternativ opprettingspakke.

Tenk deg for eksempel følgende situasjon på AIX-operativsystemet:

- Du installerer DB2 Universal Database versjon 8.1.
- Du installerer alternativ opprettingspakke 1.
- v Du oppretter en DAS med versjon 8.1-kode, med denne kommandoen: /usr/opt/db2\_08\_01/instance/dascrt dasusr1
- Du ønsker å slette DAS-serveren.

Du kan slette DAS-serveren ved å bruke en av disse kommandoene: /usr/opt/db2\_08\_01/instance/dasdrop /usr/opt/db2\_08\_FP1/instance/dasdrop

Begge fungerer på riktig måte.

I dette eksempelet, derimot:

- Du installerer DB2 Universal Database versjon 8.1.
- v Du installerer alternativ opprettingspakke 1.
- Du oppretter en DAS med koden fra alternativ opprettingspakke 1, med denne kommandoen:

/usr/opt/db2\_08\_FP1/instance/dascrt dasusr1

• Du ønsker å slette DAS-serveren.

Du må bruke **dasdrop**-kommandoen fra alternativ opprettingspakke 1: /usr/opt/db2\_08\_FP1/instance/dasdrop

Hvis du prøver å bruke **dasdrop**-kommandoen fra versjon 8.1, får du en feilmelding.

Denne begrensningen gjelder bare versjon 8.1 av produktet, ikke noen av de regulære opprettingspakkene. For eksempel:

- v Du installerer DB2 Universal Database versjon 8.1.
- v Du tar i bruk den regulære opprettingspakken 1, som retter problemet med **dasdrop** i versjon 8.1.
- Du installerer alternativ opprettingspakke 1.
- v Du oppretter en DAS med koden fra alternativ opprettingspakke 1, med denne kommandoen:

/usr/opt/db2\_08\_FP1/instance/dascrt dasusr1

v Du ønsker å slette DAS-serveren.

Du kan slette DAS-serveren ved å bruke en av disse kommandoene:

/usr/opt/db2\_08\_01/instance/dasdrop /usr/opt/db2\_08\_FP1/instance/dasdrop

Begge kommandoene fungerer riktig, fordi dasdrop-versjonen i banen /usr/opt/db2\_08\_01/ ble rettet da du tok i bruk den regulære opprettingspakken.

#### <span id="page-32-0"></span>**Datavarehussenter**

#### **Bro for ERwin 4.x-metadata**

ERwin 4.0-metadata kan ikke importeres på Linux-operativsystemet.

ERwin 4.x-broen støttes på Windows 98 og WinME med disse begrensningene:

- v Kommandoen **db2erwinimport** kan bare kjøres fra kommandolinjebehandleren i DB2.
- v Du må oppgi det fullstendige navnet på XML- og sporingsfilene for parameterne -x og -t.

#### **Japanske navn på fjernobjekter**

Skjema-, tabell- og kolonnenavn på fjerntliggende kilder på japansk kan ikke inneholde visse tegn. Unicode-tilordningsforskjeller kan føre til at navnene blir null. Du finner mer informasjon på

http://www.ingrid.org/java/i18n/encoding/ja-conv.html.

#### **Begrensninger for transformeringen Rydd opp i data**

#### **Begrensninger for linking:**

Du kan ikke linke OS/390-dataressurser som tabeller eller utsnitt med et nytt Rydd opp i data-trinn. Du kan fremdeles koble til OS/390-dataressurser ved hjelp av trinnet Rydd opp i data i utgående programmer.

#### **Begrensninger for parametere:**

For parameteren Søk og erstatt: Hvis den nye regeltabellen for transformeringen Rydd opp i data inneholder ulike datatyper for Rydd opp i data-kolonnene, må du endre kolonnedatatypen Mål på siden med egenskaper for måltabeller og siden Kolonnetilordning før du kan overføre transformeringen til testmodus.

For parameteren Diskretiser: Hvis den nye regeltabellen for Rydd opp i data inneholder ulike datatyper for kolonner for grenser og erstatninger, må du endre kolonnedatatypen Mål på siden med egenskaper for måltabeller og siden Kolonnetilordning før du kan overføre transformeringen til testmodus.

#### **Begrensninger for iSeries-plattform:**

På iSeries-plattformen utfører transformeringen Rydd opp i data ikke feilbehandling. Du kan bare generere samsvarstypen Alle samsvar på iSeries-plattformen.

# <span id="page-33-0"></span>**Bruke varehusagenten til å replikere og få tilgang til varehuskildene for Client Connect**

**Bruke varehusagenten til replikering**

Hvis kilde-, mål-, registreringskontroll- eller effektueringskontrollserverne (databaser) er fjerntliggende for klientsystemet, må du katalogisere databasen med samme navn, bruker-ID og passord på både klient- og varehusagentsystemet. Når du har katalogisert kilden på klient- og varehusagentsystemene, kontrollerer du at du kan koble deg til kilde-, mål-, registrerings- og effektueringsdatabasene.

Hvis du ikke kan koble deg til varehuskilde-, varehusmål-, replikeringsregistrerings- eller replikeringseffektueringsdatabasene, må du kontrollere at systemvariabelen DB2COMM på det fjerntliggende systemet er satt til TCP/IP, og at portnummeret samsvarer med portnummeret på noden som er katalogisert på klientsystemet.

Du kan kontrollere portnummeret på det fjerntliggende systemet ved å oppgi denne kommandoen ved en DB2 Universal Database-klarmelding: get dbm cfg | grep SVCENAME

Du oppgir portnummeret til klientsystemet når du katalogiserer noden.

#### **Tilgang til Client Connect-varehuskilder ved hjelp av varehusagenten**

Når du bruker en varehuskilde som ble definert ved hjelp av Client Connect med en varehusagent, må kilden katalogiseres med samme navn, bruker-ID og passord på både klient- og varehusagentsystemet. Hvis du bruker ODBC-versjonen av varehusagenten, må du også katalogisere kilden som en ODBC-kilde på både varehusagent- og klientstedet. Hvis ikke, vil handlinger som krever at varehusagenten har tilgang til varehuskilden, mislykkes.

#### **Sette en varehusprosess til å kjøre i intervaller**

Når du skal sette en varehusprosess til å kjøre i intervaller, må du finne ut den lengste tidsperioden for kjøring av alle produksjonstrinnene i prosessen og planlegge intervallene i henhold til det. Hvis en prosess overskrider det planlagte tidsintervallet, blir ingen av de etterfølgende planlagte forekomstene av denne prosessen kjørt, og de blir heller ikke planlagt på nytt.

# **Begrensninger for Replikeringssenter på iSeries-systemer**

#### **Administrative oppgaver i IASPer:**

Når du bruker replikeringssenteret, kan du ikke utføre administrative oppgaver i IASPer på iSeries-systemer.

#### <span id="page-34-0"></span>**Begrensninger for replikeringstrinn som bruker iSeries kontroll-, kilde- og målservere:**

iSeries kontroll-, kilde- og målservere støttes bare på DB2 Universal Database Enterprise Server Edition.

For både standard og fjerntliggende agenter må iSeries-serverne katalogiseres på den lokale maskinen. For en fjerntliggende agent må iSeries-serverne også katalogiseres på maskinen der agenten ligger. Hvis kilde- eller målserverne er på et iSeries-operativsystem, må du oppgi systemnavnet på Database-siden i notisboken for kilden eller målet.

# **Begrensning på import og eksport**

Hvis en prosess med ulinkede snarveier eksporteres og deretter importeres som en .tag-fil i en annen styringsdatabase, vil de ulinkede dataene forårsake feil DWC3142:

<dirID> was not found in the Data Warehouse Center control database.

Denne feilmeldingen vises fordi dirIDene for de ulinkede snarveiene ikke er oversatt, men refererer tilbake til den opprinnelige styringsdatabasen.

# **Visual Warehouse 5.2 DB2-programmet** ″**VW 5.2 Last tekstfil inn i DB2 UDB EEE (bare AIX)**″ **støttes ikke**

Visual Warehouse 5.2 DB2 EEE-innlastingstrinnet støttes ikke i DB2 versjon 8. For å laste en avgrenset fil inn i en partisjonert tabell i versjon 8 må du gjøre slik:

- 1. Migrer måldatabasen eller -tabellen til DB2 versjon 8 hvis den ikke allerede er på DB2 versjon 8-nivå. En måte å migrere databasen på er fra kommandolinjen med kommandoen **db2move**.
- 2. Åpne vinduet Egenskaper for Visual Warehouse 5.2 EEEinnlastingstrinnet, velg flippen **Parametere** og noter verdiene for **Kolonneskilletegn**, **Strengskilletegn** og **Desimalskilletegn**.
- 3. Velg en ny prosess for det nye innlastingstrinnet, eller bruk den opprinnelige prosessen. Hvis du planlegger å opprette en ny prosess, tilføyer du kildefil og målfil til den nye prosessen. Tilføy også den nye prosessen til aktuell sikkerhetsgruppe for varehus.
- 4. Opprett et DB2-innlastingstrinn i prosessen du bruker.
- 5. Koble kilden og målet til innlastingstrinnet.

6. Åpne vinduet Egenskaper for innlastingstrinnet, og velg PARTITIONED i feltet **Innlastingsmodus**. Om nødvendig oppdaterer du feltene **Kolonne**, **Tegnstrenger** og **Desimaltegn** med verdiene brukt i feltene **Kolonneskilletegn**, **Strengskilletegn** og **Desimalskilletegn** i det gamle trinnet.

<span id="page-35-0"></span>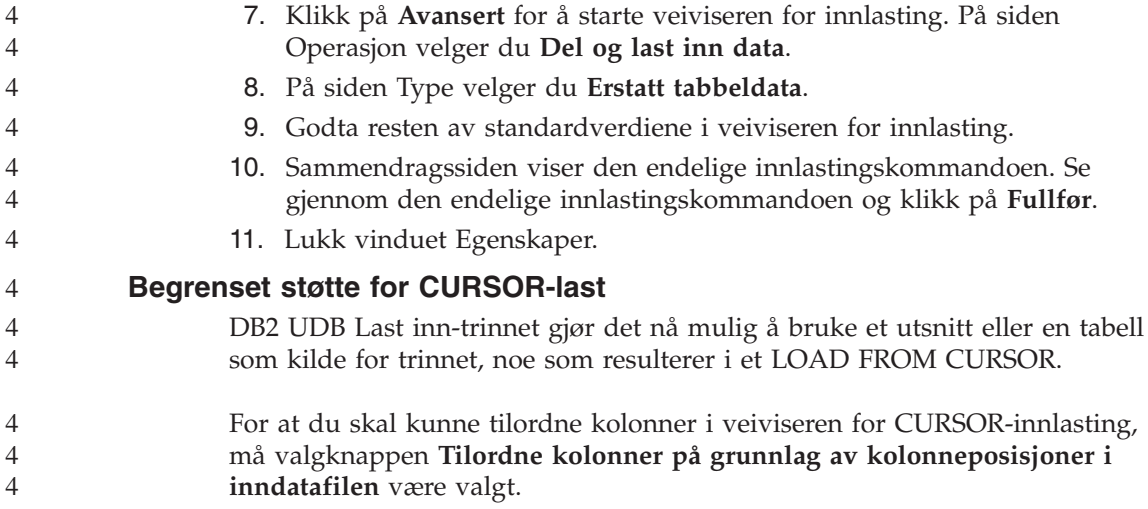

# **DB2 Cube Views**

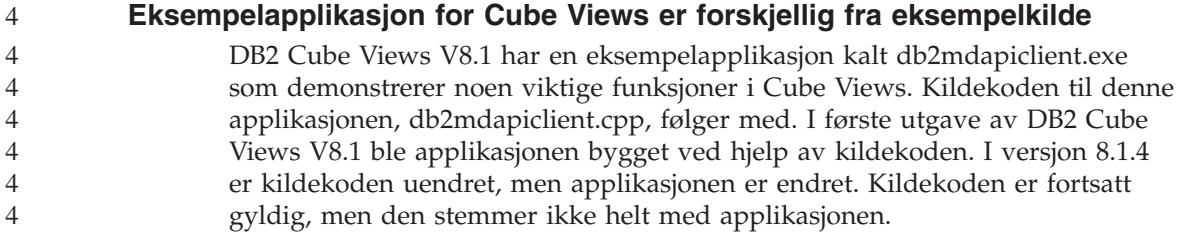

#### **DB2 Data Links Manager**

# **Reservekopiering av Data Links-server mislykkes ved bruk av Tivoli Storage Manager-arkivserver (AIX, Solaris)**

**Problem:** Under installeringen av eller migreringen til DB2 Data Links Manager versjon 8.1 mislykkes en Data Links File Manager (DLFM)-klargjort reservekopiering av Data Links-serverdata til en Tivoli Storage Manager-arkivserver. Et av disse settene med feilmeldinger blir vist, enten på skjermen eller i statusrapporten for installeringen:

DLFM129I: Automatic backup of DLFM DB database has been triggered. Please wait for the backup to complete. DLFM901E: A system error occurred. Return code = "-2062". The current command cannot be processed. Refer to the db2diag.log file for additional information.

— eller —

DLFM811E: The current DLFM database could not be backed up. SQL code = "-2062", Return code = "-2062"
DLFM901E: A system error occurred. Return code = "-2062". The current command cannot be processed. Refer to the db2diag.log file for additional information.

**Årsak:** Installeringsprogrammet for DB2 Data Links Manager kunne ikke definere variablene som kreves for å bruke Tivoli Storage Manager som en arkivserver (reservekopiserver) for en Data Links-server.

**Tips:** Hvis du vil bruke Tivoli Storage Manager som en arkivserver, og du ikke har installert eller migrert til DB2 Data Links Manager versjon 8.1 ennå, kan du unngå at dette problemet oppstår. Første punkt er at du ikke må bruke reservekopialternativet for ″Tivoli Storage Manager″ i installeringsprogrammet. Deretter konfigurerer du profilen til Data Links Manager Administrator manuelt slik at den tar med de nødvendige Tivoli Storage Manager-variablene, slik det er beskrevet i trinn 2 nedenfor. Når du har utført disse oppgavene, kan du fortsette installeringen eller migreringen.

**Løsning:** Utfør følgende oppgaver i den oppgitte rekkefølgen.

- 1. Reservekopier DLFM-databasen ved å gi denne kommandoen: db2 backup <dlfm\_db><bane> der
	- <dlfm db> er navnet på DLFM-databasen. Standard er at databasen kalles DLFM\_DB.
	- <br />bane> er banen til lagringsstedet du har valgt for reservekopier.
- 2. Konfigurer profilen til Data Links Manager Administrator manuelt slik at den tar med de nødvendige Tivoli Storage Manager-variablene. Den manuelle konfigureringsprosedyren og de nødvendige variablene er beskrevet i følgende dokumentasjonsemner:
	- Bruke Tivoli Storage Manager som en arkivserver (AIX)
	- Bruke Tivoli Storage Manager som en arkivserver (Solaris)

Du finner disse emnene på systemet i DB2 Informasjonssenter, eller i kapittelet ″System Management Options″ i *DB2 Data Links Manager Administration Guide and Reference*.

- v Hvis du fullfører en ny installering av DB2 Data Links Manager versjon 8.1, er du ferdig.
- v Hvis du migrerer til DB2 Data Links Manager versjon 8.1, kjører du migreringsprogrammet **db2dlmmg**.

# **DB2 Universal Database-reservekopiering og -gjenoppretting**

# **Reservekopiering og gjenoppretting på Linux 390-operativsystemer**

Reservekopierings- og gjenopprettingsoperasjoner til og fra flere magnetbåndstasjoner virker kanskje ikke hvis du bruker Linux 390-operativsystemet.

# **DB2 Universal Database-replikering**

# **Java Administrative API-dokumentasjon for DB2-datareplikering**

Hvis du utvikler applikasjoner ved hjelp av de administrative funksjonene i DB2 DataPropagator, kan du skaffe dokumentasjon for de relevante administrative Java-APIene ved å kontakte IBMs kundeservice.

# **Begrensninger for kolonnetilordning og replikeringssenteret**

Du kan ikke tilordne et uttrykk i en kildetabell til en nøkkelkolonne i en måltabell hvis kolonnen TARGET\_KEY\_CHG i tabellen IBMSNAP\_SUBS\_MEMBR er "Y" for denne måltabellen. Dette betyr at når du bruker replikeringssenteret til å opprette et abonnementssettmedlem, bør du ikke velge alternativet **La effektueringsprogrammet bruke førkopiverdier til å oppdatere målnøkkelkolonner** hvis en nøkkelkolonne i måltabellen er tilordnet til et uttrykk i kildetabellen.

# **Utviklingssenter**

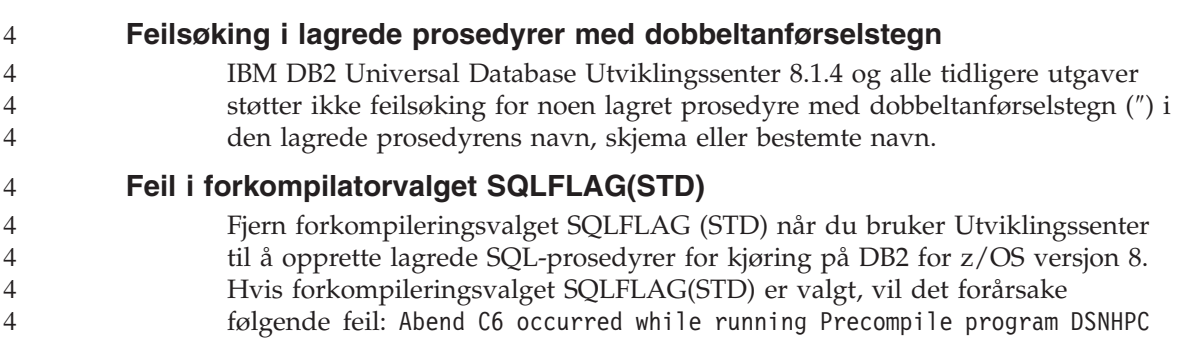

# **Dokumentasjon**

# **DB2 Replication Guide and Reference**

Informasjonen om løsninger på http://www.ibm.com/software/data/dbtools/datarepl.htm er ikke lenger tilgjengelig. Det henvises til denne informasjonen i forordet til *Replication Guide and Reference*.

# **Begrensning for installering av HTML-dokumentasjon for DB2 Universal Database versjon 8 (Windows)**

I Windows må du ikke installere HTML-dokumentasjonen for DB2 Universal Database versjon 8 på en arbeidsstasjon eller server der det allerede er installert et DB2 Universal Database-produkt med versjon 7 (eller tidligere). Installeringsprogrammet oppdager den tidligere versjonen og fjerner det tidligere produktet.

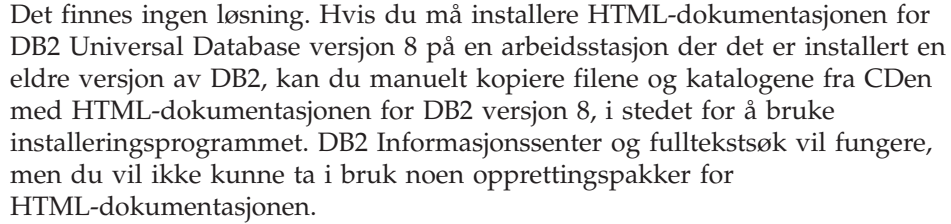

# **Søk i dokumentasjonen kan mislykkes på AIX, med mindre alle dokumentasjonskategoriene er installert.**

Hvis du ikke installerer alle dokumentasjonskategoriene på CDen DB2 HTML documentation, kan et forsøk på å søke etter "All topics" mislykkes og gi feilmeldingen InvalidParameterException i nettleserens Java-konsoll, uten at noen søkeresultater blir vist.

Du kan løse problemet ved å

3

- v avgrense søket ved å velge i listen **Search scope** i vinduet Søk
- v installere alle dokumentasjonskategoriene fra CDen DB2 HTML-dokumentasjon

# **Problemer med søk i dokumentasjonen til Java 2 JRE1.4.0**

Hvis nettleseren bruker Java 2 JRE V1.4.0 og dokumentasjonen er installert i en bane som inneholder mellomrom (f.eks. C:\Program Files\SQLLIB\doc\), kan appletten for dokumentasjonssøk mislykkes, slik at InvalidParameterException blir rapportert i Java-konsollen til nettleseren, og ingen søkeresultater blir vist. Dette problemet er løst med JRE V1.4.1.

Du kan løse problemet ved å

- v oppgradere nettleserens JRE-versjon til 1.4.1, tilgjengelig på <http://java.sun.com/j2se/1.4.1/download.html>
- v nedgradere nettleserens JRE-versjon til 1.3.x, tilgjengelig på <http://www.ibm.com/software/data/db2/udb/ad/v8/java/>

# **Installering av DB2 Informasjonssenter for språk som ikke kan velges under installering**

Veiviseren for DB2-installering kan bare installere HTML-dokumentasjonen for DB2 på de språkene som den også installerer DB2-produktet på. Derfor kan ikke HTML-dokumentasjonen for DB2 installeres ved hjelp av veiviseren for DB2-installering på disse språkene:

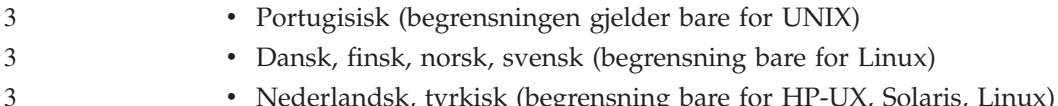

- Nederlandsk, tyrkisk (begrensning bare for HP-UX, Solaris, Linux)
	- Arabisk (begrensning bare for UNIX)

Slik installerer du DB2 Informasjonssenter for et av de tidligere nevnte språkene:

- 1. Sett inn CDen med *DB2 HTML-dokumentasjon* i CD-ROM-stasjonen.
- 2. Kopier denne katalogen til datamaskinen:
	- v */cdrom/program files/IBM/SQLLIB/doc/htmlcd/språk*

der *cdrom* er der du har koblet til CDen, og *språk* er koden for språket du vil bruke.

Det spiller ingen rolle hvor du legger mappen. Du kan også se på DB2 HTML-dokumentasjonen rett fra CDen. Hvis du ønsker instruksjoner for hvordan du gjør dette, kan du lese emnet ″Vise teknisk dokumentasjon elektronisk direkte fra CDen med DB2 HTML-dokumentasjon″ i tillegget til en av DB2 versjon 8-brukerhåndbøkene.

#### **Merknader:**

- 1. For å se på dokumentasjonen må du bruke nettleseren Microsoft Internet Explorer 5.0 eller senere, eller Netscape 6.1 eller senere.
- 2. Hvis du starter dokumentasjonen fra produktet, kommer du til dokumentasjonen som ble installert som en del av produktinstalleringen, og ikke til dokumentasjonen du kopierte over manuelt.

# **Offisielle navngivningsregler for DB2 Universal Database for Linux brukt på vertssystemer**

De offisielle navngivningsreglene for DB2 Universal Database for Linux på vertssystemer er *DB2 on Linux for S/390® og zSeries™*. *S/390* gjelder 32-biters og *zSeries* 64-biters. Det er også viktig å merke seg at følgende uttrykk er foreldet:

- 64-biters Linux/390
- Linux/SGI

# **DB2-verktøy**

3 3 3

3 3

# **Tilleggsmodulstøtte i kontrollsenteret**

Kontrollsenteret støtter nå tilpassede mapper. Tilpassede mapper kan inneholde brukervalgte system- eller databaseobjekter. Det er ikke støtte for å opprette tilleggsmoduler i kontrollsenteret spesielt for en tilpasset mappe, men det er mulig å opprette tilleggsmoduler for objektet som ligger i tilpassede mapper. Du finner flere opplysninger om tilleggsmoduler i Kontrollsenter, i emnet om innføring i arkitekturen for tilleggsmoduler for Kontrollsenter.

# **Vise Indic-tegn i grafiske DB2-verktøy**

Hvis du har problemer med å vise Indic-tegn når du bruker de grafiske DB2-verktøyene, er det mulig at du ikke har de nødvendige fontene installert på systemet.

DB2 Universal Database har pakket disse proporsjonale IBM TrueType- og OpenType-fontene for Indic-språk. Du kan finne disse fontene i katalogen font på en av disse CDene:

- IBM Developer Kit, Java Technology Edition, Version 1.3.1 for AIX operating systems on 64-bit systems
- v Java application development and Web administration tools supplement for DB2, Version 8.1

Disse fontene skal kun brukes sammen med DB2. Du kan ikke selge eller distribuere disse fontene:

| Skriftsnitt           | <b>Vekt</b> | Navn på fontfil |
|-----------------------|-------------|-----------------|
| Devanagari MT for IBM | Middels     | devamt.ttf      |
| Devanagari MT for IBM | Fete typer  | devamtb.ttf     |
| Tamil                 | Middels     | TamilMT.ttf     |
| Tamil                 | Fete typer  | TamilMTB.ttf    |
| Telugu                | Middels     | TeluguMT.ttf    |
| Telugu                | Fete typer  | TeleguMTB.ttf   |

*Tabell 2. Indic-fonter pakket sammen med DB2 Universal Database*

Du finner detaljert informasjon om hvordan du installerer fontene og endrer filen font.properties, i avsnittet om internasjonalisering i dokumentasjonen til IBM Development Kit for Java.

I tillegg leveres også disse Microsoft-produktene med Indic-fonter som kan brukes sammen med IBMs grafiske verktøy:

- Microsoft Windows 2000-operativsystem
- Microsoft Windows XP-operativsystem
- Microsoft Publisher
- Microsoft Office

### **Grafiske verktøy støttes ikke for zSeries-servere som kjører Linux-operativsystemer**

Med unntak av veiviseren for DB2-installering fungerer ikke de grafiske verktøyene på zSeries-servere som kjører operativsystemet Linux. Denne begrensningen omfatter alle elementer som vanligvis startes fra startpanelet for installering, for eksempel Rask innføring.

Hvis du ønsker å bruke de grafiske verktøyene sammen med et av disse systemene, installerer du de administrative verktøyene på et klientsystem med en annen systemkonfigurasjon, og bruker denne klienten til å koble deg til zSeries-serveren.

# **Siden Kolonner for innlasting og import støtter ikke DBCS-tegn i IXF-filer**

Hvis du bruker veiviseren for innlasting eller notisboken Importer til å konfigurere en innlasting eller import fra en IXF-inndatafil som inneholder DBCS-tegn, blir ikke kolonnenavnene i filen vist på riktig måte på siden Kolonner.

### **Feil indikatorer oppgitt når en innlastingsoperasjon mislykkes**

Hvis en innlasting mislykkes, men bare advarsler blir returnert (ikke feil), blir oppgaveikonet fortsatt vist med en grønn hake i oppgavesenteret. Kontroller at alle innlastinger du utfører, blir fullført.

### **Minimum skjerminnstillinger for grafiske verktøy**

For at de grafiske verktøyene, for eksempel Kontrollsenter, skal fungere på riktig måte, må du minst ha skjermoppløsningen 800 x 600 ppt og bruke en skjermpalett på minst 32 farger.

### **SQL1224N-feil ved bruk av GUI-verktøyene på AIX**

Hvis du bruker GUI-verktøyene på et AIX-operativsystem, er det mulig du mottar en SQL1224N-feil. Denne feilen forårsakes av et minnehåndteringsproblem i DB2. Denne løsningen kan eliminere feilen:

#### **Fremgangsmåte:**

Slik stopper du SQL1224N-feilen på AIX-operativsystemer:

1. Som forekomsteier kjører du disse kommandoene:

export EXTSHM=ON db2set DB2ENVLIST=EXTSHM

2. Start forekomsten på nytt med disse kommandoene: db2stop db2start

Når forekomsten starter på nytt med de nye innstillingene for systemvariablene, skal du ikke få SQL1224N-feil.

# **Helseovervåker**

#### **Helseovervåkeren er slått av som standard**

Standardverdien for databasesystemets parameter for helseovervåkeren (HEALTH\_MON) er OFF.

#### **Begrensninger for helseindikatoren**

Helseovervåkeren kan ikke utføre handlinger for helseindikatoren db2.db2\_op\_status hvis indikatoren settes i nede-status. Denne statusen kan for eksempel forårsakes av at en forekomst som indikatoren overvåker, blir inaktiv på grunn av en eksplisitt stoppforespørsel eller unormal avslutning.

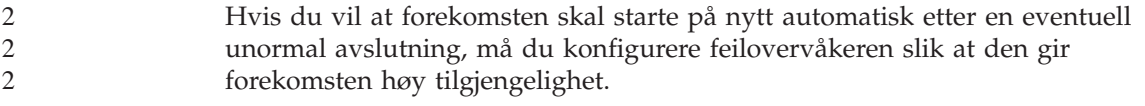

# **Informasjonskatalogsenter**

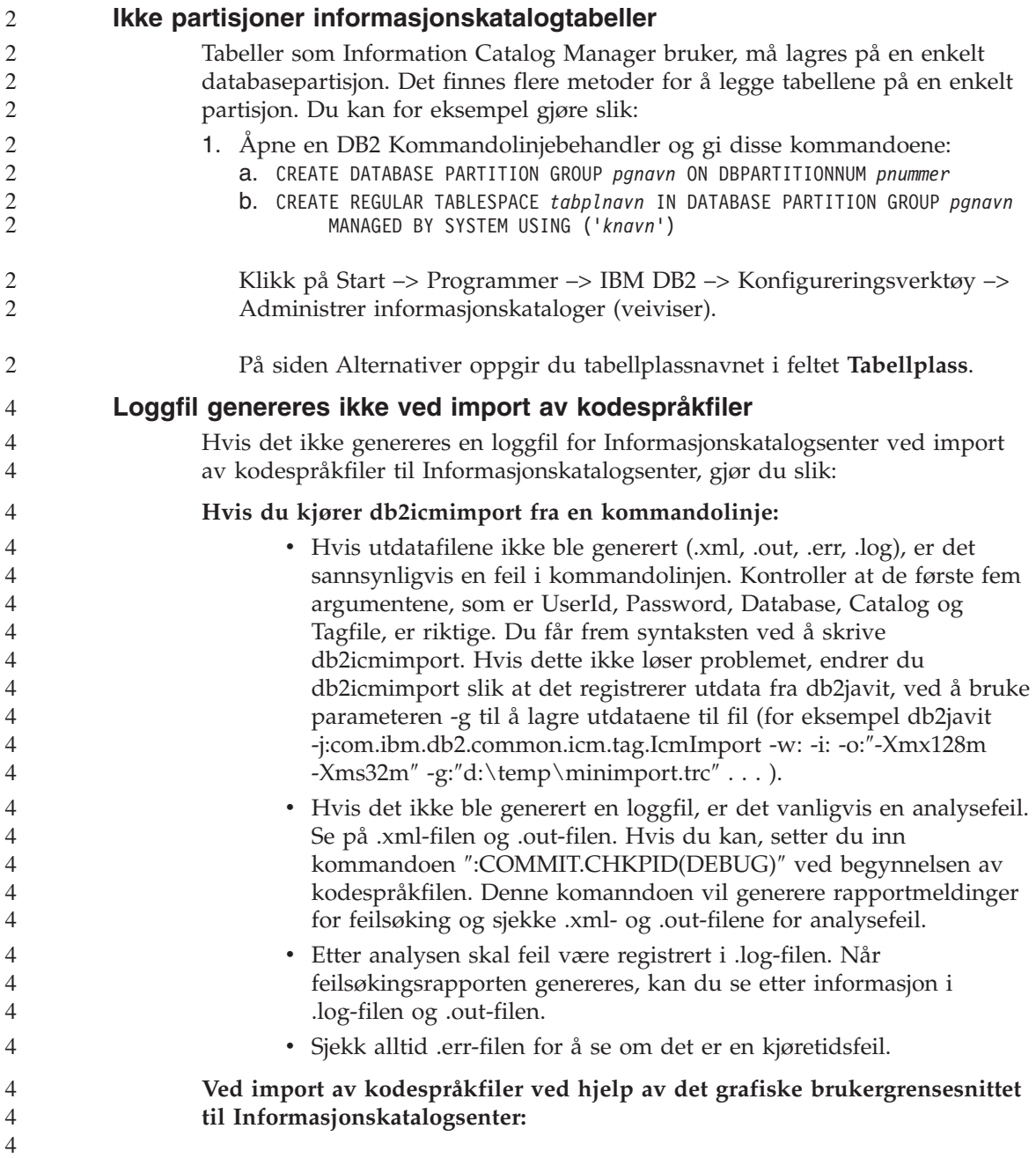

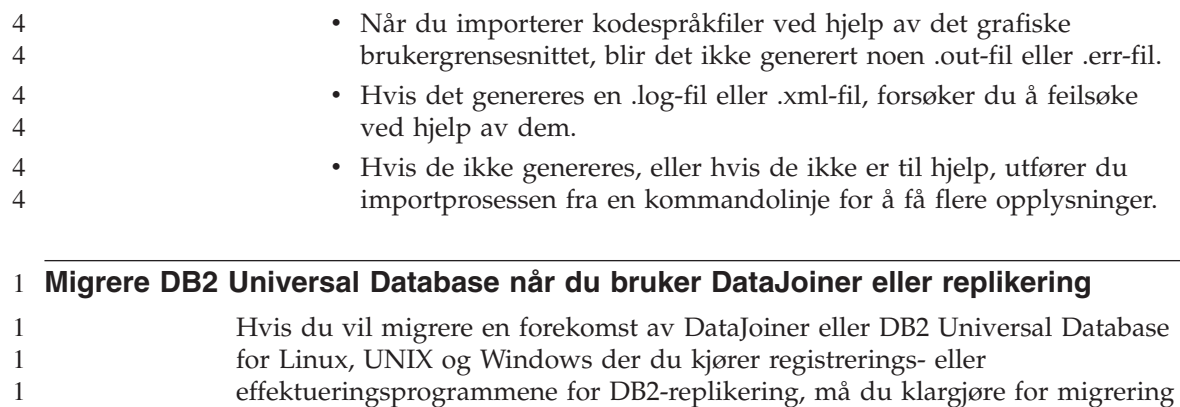

- av replikeringsmiljøet før du migrerer DB2- eller DataJoiner-forekomsten. Du finner detaljerte instrukser om nødvendige forberedelser i migreringsdokumentasjonen for DB2 DataPropagator versjon 8. Migreringsdokumentasjonen for DataPropagator versjon 8 finner du på
- http://www.ibm.com/software/data/dpropr/replmigration.htm.

# **Query Patroller-senter**

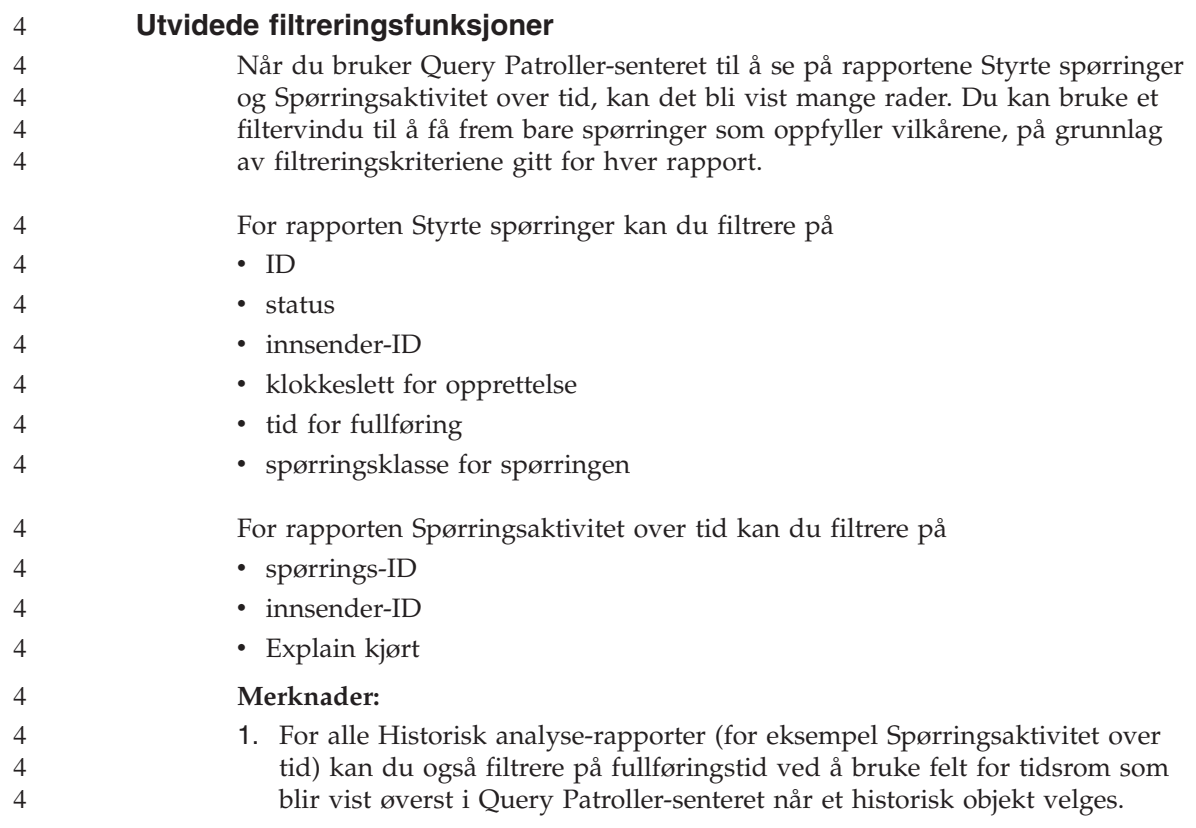

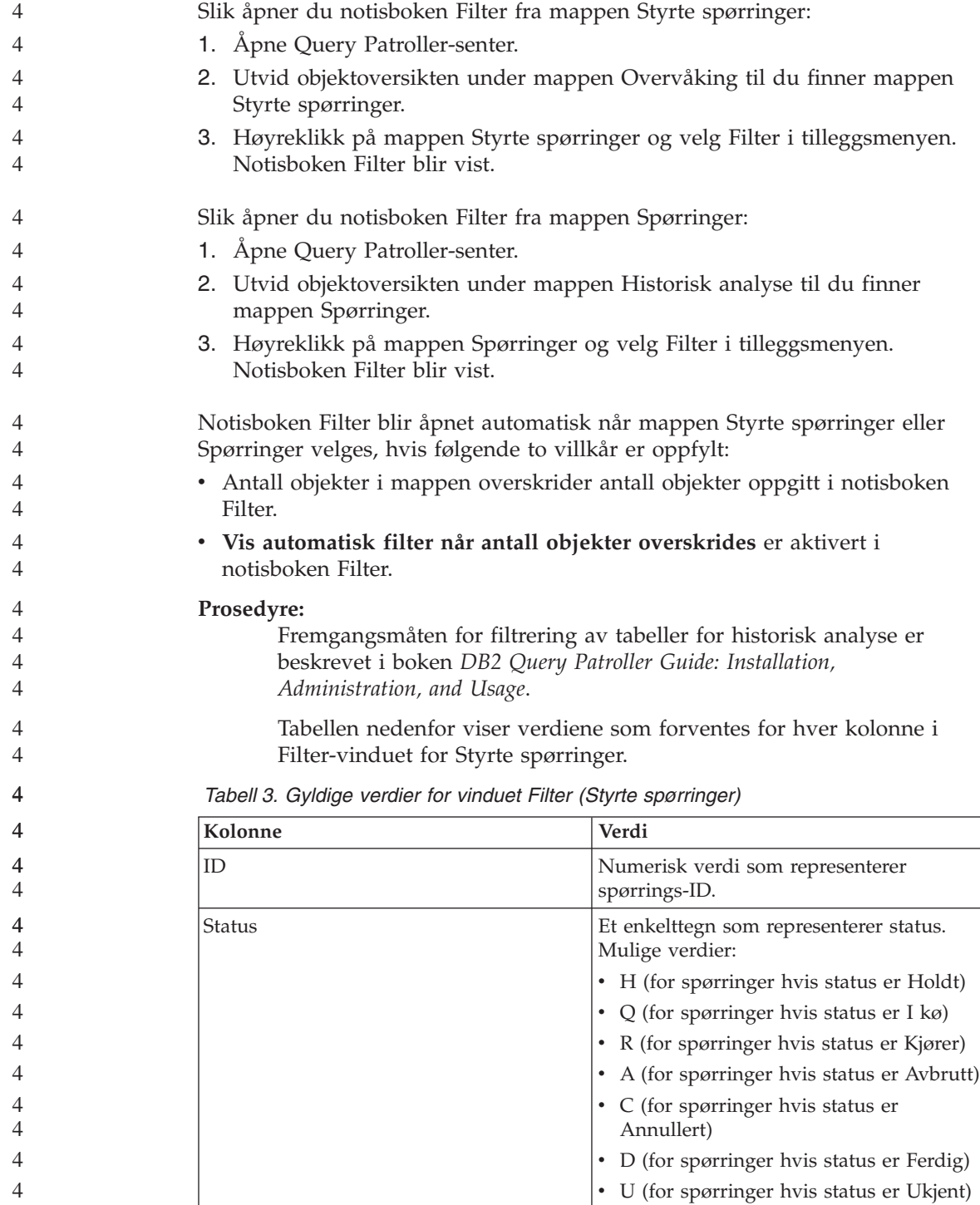

| Kolonne         | Verdi                                                                                                    |
|-----------------|----------------------------------------------------------------------------------------------------|
| Innsender-ID    | En tegnstreng som representerer IDen til<br>innsenderen                                                              |
| Opprettet       | Systemtid som representerer klokkeslettet<br>da spørringen ble opprettet, for eksempel<br>2003-07-29-00.00.00        |
| Fullført        | Systemtid som representerer klokkeslettet<br>da spørringen ble fullført, for eksempel<br>$2003 - 07 - 29 - 00.00.00$ |
| Spørringsklasse | Numerisk verdi for IDen til<br>spørringsklassen brukt for denne<br>spørringen                                        |

*Tabell 3. Gyldige verdier for vinduet Filter (Styrte spørringer) (fortsettelse)*

Tabellen nedenfor viser verdiene som forventes for hver kolonne i Filter-vinduet for Historiske spørringer.

*Tabell 4. Gyldige verdier for vinduet Filter (Historiske spørringer)*

| Kolonne       | Verdi                                                                                                    |
|---------------|----------------------------------------------------------------------------------------------------|
| ID            | Numerisk verdi som representerer<br>spørrings-ID.                                                                      |
| Innsender-ID  | En tegnstreng som representerer IDen til<br>innsenderen                                                                |
| Explain kjørt | Et enkelttegn som viser om generatoren<br>for historiske analysedata er kjørt for<br>denne spørringen. Mulige verdier: |
|               | N (generator for historiske analysedata<br>ikke kjørt ennå)                                                            |
|               | S (generator for historiske analysedata<br>er kjørt)                                                                   |
|               | F (generator for historiske analysedata<br>er kjørt med feil)                                                          |

# **Sikre Windows-miljøer**

1

> Du kan få filtillatelsesproblemer hvis du bruker DB2 Universal Database på Windows og ikke er administrator på Windows-systemet. Hvis du får feilmeldingen SQL1035N, SQL1652N eller SQL5005C, er mulige årsaker og løsninger som følger:

**Brukeren har ikke tilstrekkelig autorisasjon til katalogen sqllib:**

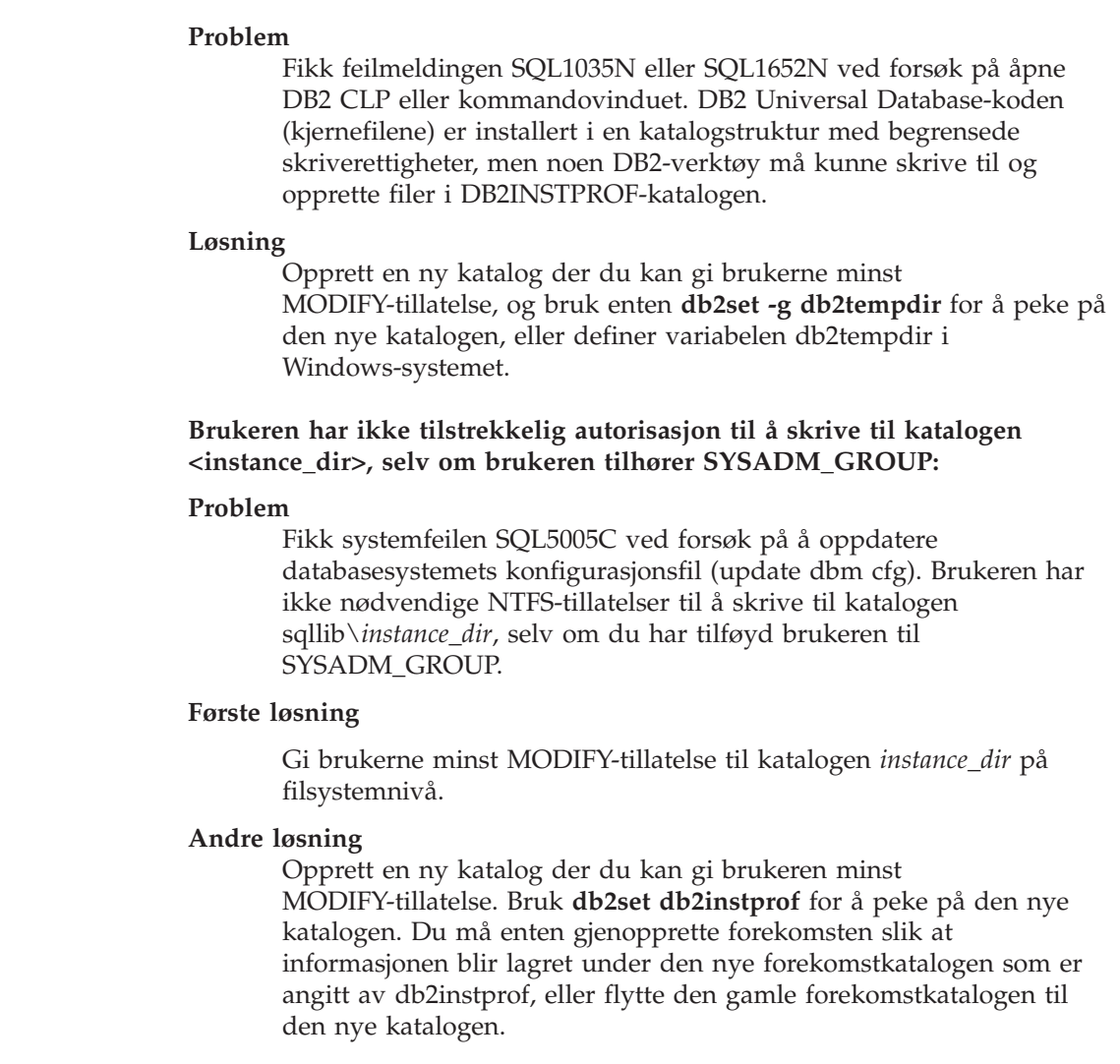

### **SQL Assist**

#### **SQL Assist-knapp deaktivert i kommandosenteret**

I kommandosenteret blir SQL Assist-knappen bare aktivert når det er opprettet en forbindelse.

#### **To versjoner av SQL Assist startes fra DB2**

Du kan starte både versjon 7 og versjon 8 av SQL Assist fra DB2 Universal Database versjon 8.1. Du kan starte versjon 7 fra DB2 Datavarehussenter. Alle andre sentre starter den nyeste versjon 8. Hjelpen på systemet for produktet inneholder mer informasjon om SQL Assist versjon 7.

# **Systemovervåker**

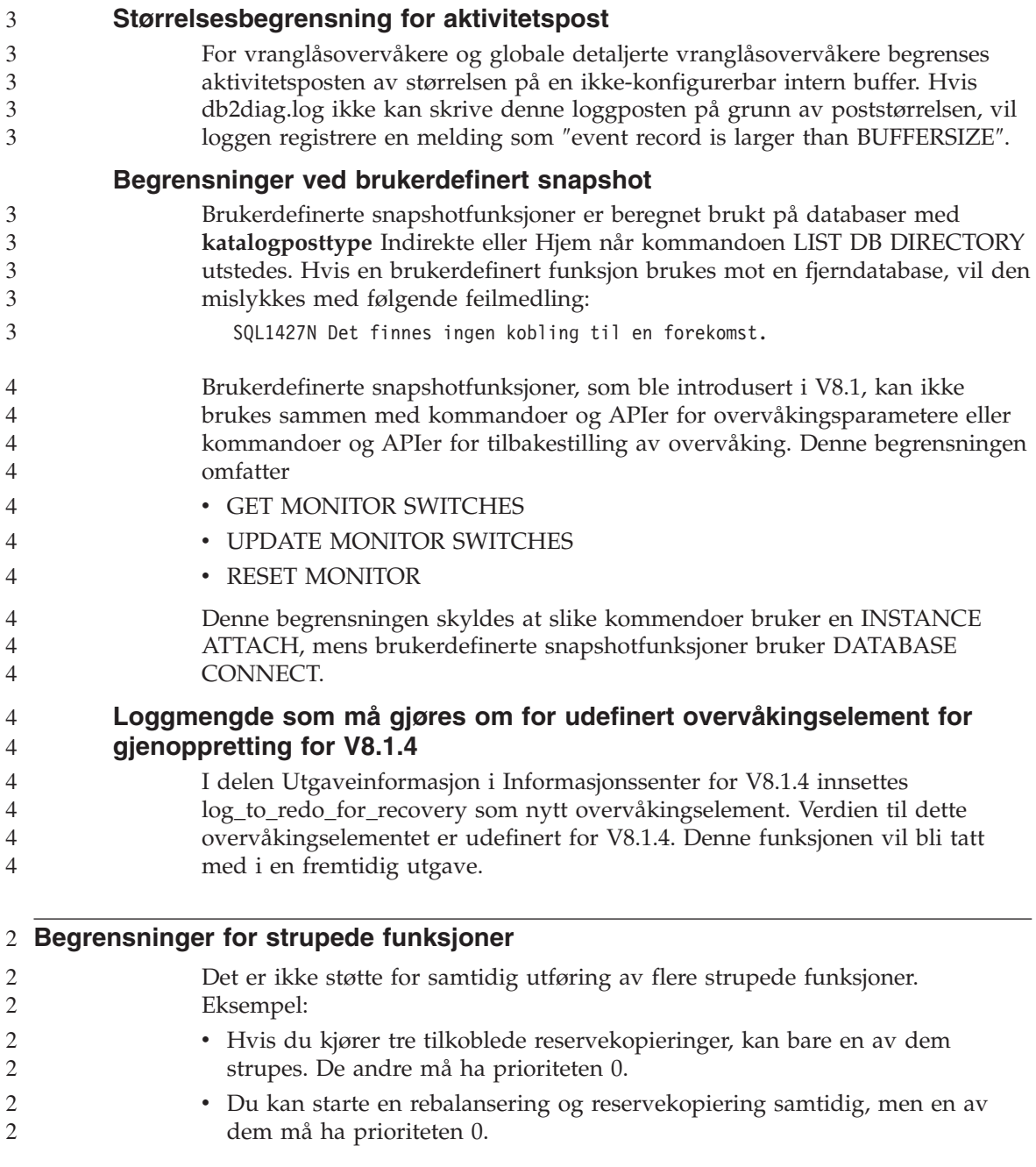

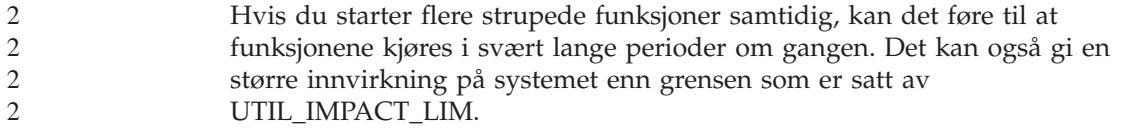

### **XML Extender**

2 2  $\overline{2}$ 

### **XML Extender-programeksempler har fått nye navn**

Konflikter mellom systemoperasjonene og XML Extender kan føre til at noen programeksempler i XML Extender ødelegger filene dine. Listen nedenfor viser programeksemplene i XML Extender som skaper konflikt, i tillegg til nye erstatningsprogrammer som ikke skal forårsake konflikter på samme måte. Bruk de nye programeksemplene i stedet for de gamle.

*Tabell 5. Nye programeksempler for XML Extender (Windows)*

| Gammelt program (ikke bruk) | Nytt program (bruk) |
|-----------------------------|---------------------|
| insertx.exe                 | dxxisrt.exe         |
| retrieve.exe                | dxxretr.exe         |
| retrieve2.exe               | dxxretr2.exe        |
| retrievec.exe               | dxxretrc.exe        |
| shred.exe                   | dxxshrd.exe         |
| tests2x.exe                 | dxxgenx.exe         |
| tests2xb.exe                | dxxgenxb.exe        |
| tests2xc.exe                | dxxgenxc.exe        |

*Tabell 6. Nye programeksempler for XML Extender (UNIX)*

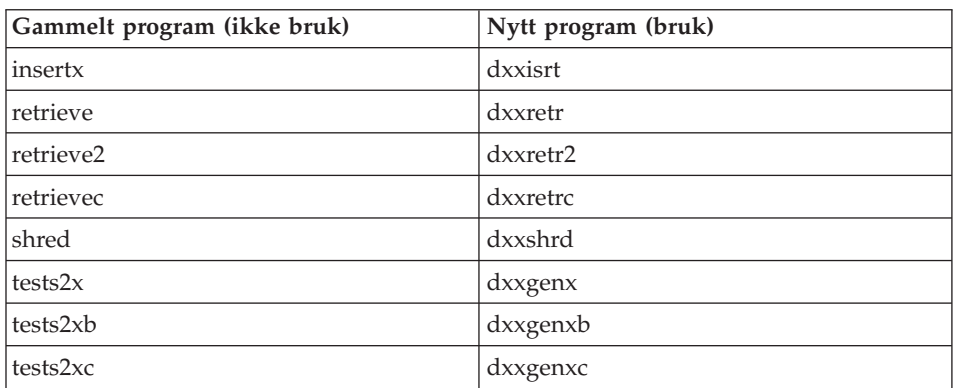

#### **Bruke de nye programeksemplene sammen med sqx-eksempelfilene**

Kildekoden (.sqx-filer) for de utførbare filene oppført ovenfor ligger i katalogen samples\db2xml\c i installeringsstrukturen. Kildefilene har fortsatt sine gamle navn. Hvis du gjør endringer i kildekoden, kopierer du de nykompilerte utførbare filene (med gamle navn) til katalogen sqllib\bin. På Windows-plattformer må du lage en ekstra kopi, gi den nytt navn som det nye navnet ovenfor og kopiere den til bin-katalogen. Begge kopier erstatter de eksisterende filene i bin-katalogen. For eksempel må du etter kompilering av den nye versjonen av shred.exe lage to kopier og erstatte filene i bin-katalogen: en kalt shred.exe og en annen omdøpt til dxxshrd.exe. På UNIX-plattformer trenger du bare å erstatte filen med det gamle navnet med den nykompilerte versjonen. Hvis du oppretter nye utførbare filer fra disse eksemplene, må du kopiere de nye filene fra katalogen \SQLLIB\samples\db2xml\c\ til katalogen \SQLLIB\bin\ og deretter lage en ekstra kopi og endre navnet på dem i henhold til tabellen ovenfor.

# **Oppløse dokumenter i XML Extender som inneholder ikke-entydige attributter og elementnavn**

Du kan nå oppløse dokumenter som inneholder ikke-entydige attributter og/eller ikke-entydig elementnavn som tilordnes til forskjellige kolonner (i samme eller andre tabeller) uten å få feil DXXQ045E. Her er et eksempel på et XML-dokument med ikke-entydige attributter og ikke-entydig elementnavn:

```
<Order ID="0001-6789">
```

```
<!-- Merk: Attributtnavnet Customer ID er ikke-entydig ––>
      <Customer ID = "1111">
                   <Name>John Smith</Name>
      </Customer>
      <!-- Merk: Elementnavnet Name er ikke-entydig ––>
      <Salesperson ID = "1234">
              <Name>Jane Doe</Name>
      </Salesperson>
      <OrderDetail>
              <ItemNo>xxxx-xxxx</ItemNo>
              <Quantity>2</Quantity>
              <UnitPrice>12.50</UnitPrice>
      </OrderDetail>
      <OrderDetail>
              <ItemNo>yyyy-yyyy</ItemNo>
              <Quantity>4</Quantity>
              <UnitPrice>24.99</UnitPrice>
      </OrderDetail>
</Order>
```
Medfølgende DAD, som tilordner dupliserte elementer/attributter til andre kolonner, ser slik ut:

```
<element_node name="Order">
 <RDB_node>
   <table name="order_tab" key="order_id"/>
   <table name="detail_tab"/>
   <condition>
     order tab.order id = detail tab.order id
   </condition>
 </RDB_node>
```

```
<!-- Attributtet ID er duplisert nedenfor, men blir tilordnet til en annen
                   kolonne ––>
                     <attribute_node name="ID">
                       <RDB_node>
                         <table name="order_tab" />
                         <column name="order_id" type="char(9)"/>
                       </RDB_node>
                     \frac{1}{\sqrt{2}} attribute node>
                     <element_node name="Customer">
                       <!-- Attributtet ID er duplisert ovenfor, men blir tilordnet til en annen
                   kolonne ––>
                     <attribute_node name="ID">
                       <RDB_node>
                         <table name="order_tab" />
                            <column name="cust_id" type="integer"/>
                         </RDB_node>
                       </attribute_node>
                       <!-- Elementnavnet er duplisert nedenfor, men blir tilordnet til en annen
                   kolonne ––>
                       <element_node name="Name">
                         <text_node>
                            <RDB_node>
                              <table name="order_tab" />
                              <column name="cust_name" type="char(20)" />
                            </RDB_node>
                         </text_node>
                       </element_node>
                     </element_node>
                     <element_node name="Salesperson">
                       <!-- Attributtet ID er duplisert ovenfor, men blir tilordnet til en annen
                   kolonne ––>
                     <attribute_node name="ID">
                         <RDB_node>
                         <RDB_node>
                            <table name="order_tab" />
                            <column name="salesp_id" type="integer"/>
                         </RDB_node>
                       </attribute_node>
                       <!-- Elementnavnet er duplisert ovenfor, men blir tilordnet til en annen
                   kolonne ––>
                       <element_node name="Name">
                         <text_node>
                            <RDB_node>
                              <table name="order_tab" />
                              <column name="salesp_name" type="char(20)" />
                            </RDB_node>
                         </text_node>
                       </element_node>
                     </element_node>
4
4
4
4
4
4
4
4
4
4
4
4
4
4
4
4
4
4
4
4
4
4
4
4
4
4
4
4
4
4
4
4
4
4
4
4
4
4
4
4
4
4
4
4
4
4
4
4
4
4
4
4
4
4
4
```
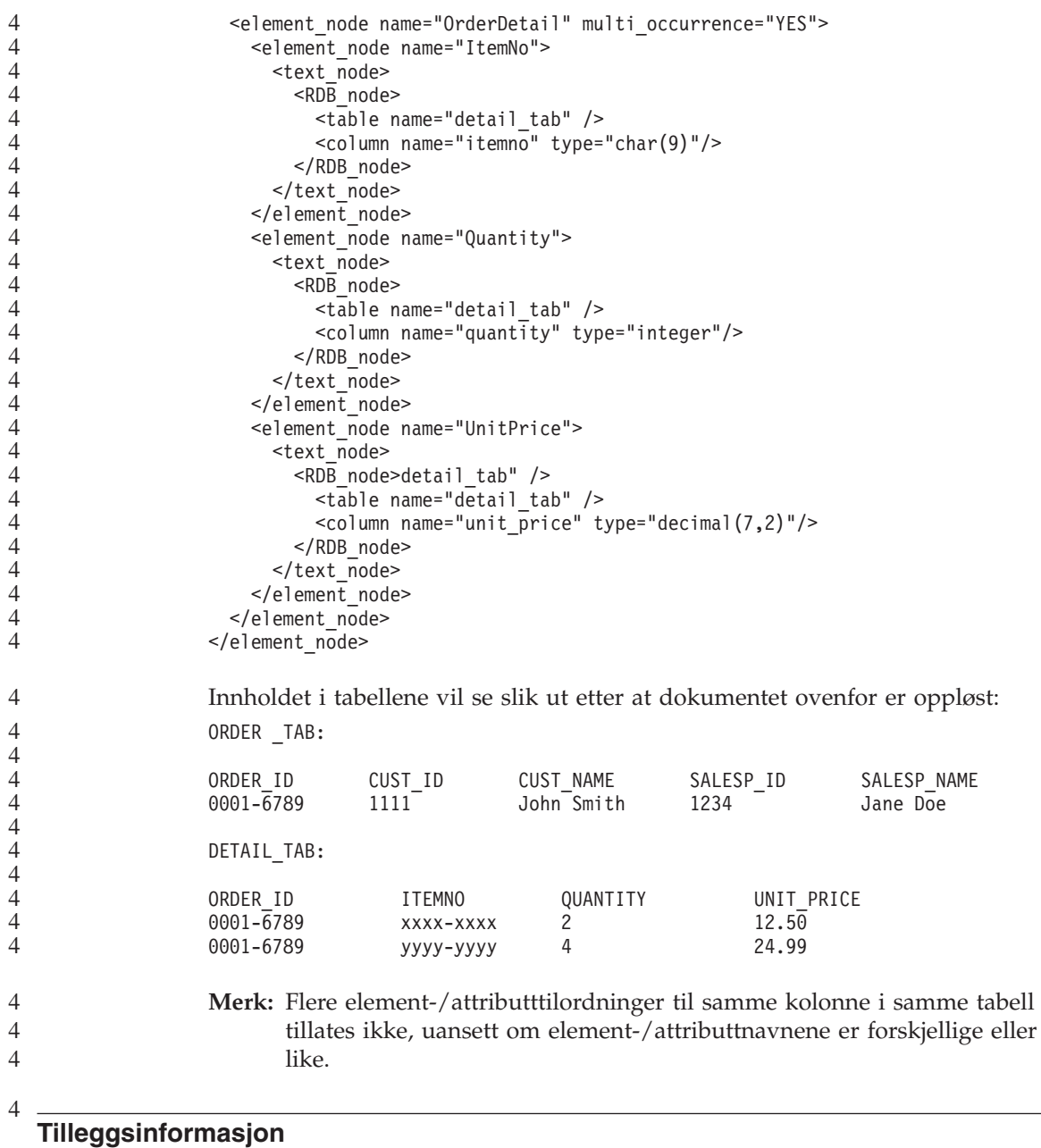

# **Endring i virkemåten til Unicode-serveren**

I versjon 7 overså Unicode-servere alle grafiske kodesett fra applikasjoner på tilkoblingstidspunktet og antok at UCS2 Unicode (kodesett 1200) ble brukt. Unicode-servere med versjon 8 respekterer nå kodesettet sendt av klienten.

# **Fullstendig meldingstekst blir ikke returnert ved bruk av SQLException.getMessage()**

Standard er at egenskapen

DB2BaseDataSource.retrieveMessagesFromServerOnGetMessage er deaktivert. Hvis du aktiverer denne egenskapen, vil alle kall til standard JDBC SQLException.getMessage() starte en lagret prosedyre på serversiden, som henter den lesbare meldingsteksten for feilen. Standardverdien er at den fullstendige meldingsteksten ikke blir returnert til klienten når det oppstår en feil på serversiden.

Du kan bruke den interne metoden DB2Sqlca.getMessage() for å hente den fullstendig formaterte meldingsteksten. Et kall til metoden SQLException.getMessage() starter en arbeidsenhet kun hvis retrieveMessagesFromServerOnGetMessage er aktivert. Et kall til metoden DB2Sqlca.getMessage() resulterer i et lagret prosedyrekall, som starter en arbeidsenhet. Før opprettingspakke 1 kan metoden DB2Sqlca.getMessage() forårsake et unntak.

# **IBM DB2 Universal JDBC driver**

IBM DB2 Universal JDBC Driver kan ikke kobles til databaser som ble opprettet ved hjelp av HP-standardtegnsettet, roman8. Alle SQLJ- og JDBC-applikasjoner som bruker Universal JDBC driver, må kobles til en database som er opprettet med et annet tegnsett. Hvis LANG er satt til ″C″ eller til språkmiljøet ″roman8″, må du endre det til det tilsvarende ISO-språkmiljøet. Hvis for eksempel LANG er satt til de\_DE.roman8, må det endres til de\_DE.iso88591:

export LANG=de\_DE.iso88591

Hvis du vil kjøre DB2 SQLJ- og JDBC-programeksempler med det universelle JDBC-styreprogrammet, kan du opprette eksempeldatabasen med disse kommandoene (i dette tilfellet med ISO-språkmiljø for amerikansk-engelsk):

export LANG=en\_US.iso88591 db2 terminate db2sampl

Hvis eksempeldatabasen allerede finnes, må du slette den før du utfører disse kommandoene.

#### **Java-funksjoner og -rutiner på Linux-, UNIX- og Windowsoperativsystemer** 4 4

På grunn av begrensninger i JVM vil en Java-rutine som er definert som NOT FENCED, blir startet som om den var definert som FENCED THREADSAFE. I versjon 8.1 behandles alle Java-rutiner som er oppgitt som NOT FENCED, som FENCED-rutiner. Brukerdefinerte Java-funksjoner definert med parameterstilen DB2GENERAL som inneholder en LOB-posisjonsviser i 4 4 4 4 4

argumentdefinisjonen for den brukerdefinerte funksjonen, vil ikke virke. Du må endre disse funksjonene til å bruke et BLOB- eller CLOB-argument i stedet for en posisjonsviser. For brukerdefinerte Java-funksjoner støttes LOB-posisjonsvisere som inndataargumenter bare når Parameterstilen DB2JAVA er oppgitt.

# **Engelske MDAC-filer (Microsoft Data Access Components) brukes i alle språkversjoner av DB2 Universal Database V8.1 med mindre oversatte MDAC-filer blir installert først.**

Hvis du ikke installerer språkversjonen av MDAC 2.7 før du installerer språkversjonen av DB2, installerer DB2 Universal Database engelske MDAC-filer som standard. Dette fører til at vinduene for Windows ODBC Data Source Administrator blir vist uoversatt hvis operativsystemet ikke er engelsk. Du kan løse dette problemet ved å installere pakken "MDAC 2.7 RTM - Refresh" fra Microsofts nettsted på

http://www.microsoft.com/data/download\_270RTM.htm. Velg språkversjonen du vil installere, last ned den nødvendige utførbare filen og kjør den. Da blir de oversatte filene for ODBC Data Source Administrator installert.

# **Språkmiljøet Forenklet kinesisk i AIX-operativsystemer**

AIX har endret kodesettet som er knyttet til språkmiljøet Forenklet kinesisk, Zh\_CN, på

- AIX versjon 5.1.0000.0011 eller senere
- AIX versjon 5.1.0 med vedlikeholdsnivå 2 eller senere

Kodesettet er endret fra GBK (kodesett 1386) til GB18030 (kodesett 5488 eller 1392). Siden DB2 Universal Database for AIX støtter GBK-kodesettet internt og ikke kodesettet GB18030 via Unicode, vil DB2 Universal Database som standard sette Zh\_CN-språkmiljøets kodesett til ISO 8859-1 (kodesett 819), og i noen operasjoner vil også språkmiljøets landområde (territorium) settes til USA.

Du kan omgå denne begrensningen på to måter:

- v Du kan overstyre språkmiljøets kodesett fra GB18030 til GBK og landområdet fra US til Kina (som har landområde-ID CN og landområdekode 86).
- v Du kan bruke et annet språkmiljø for forenklet kinesisk.

Hvis du velger det første alternativet, gir du disse kommandoene:

db2set DB2CODEPAGE=1386 db2set DB2TERRITORY=86 db2 terminate db2stop db2start

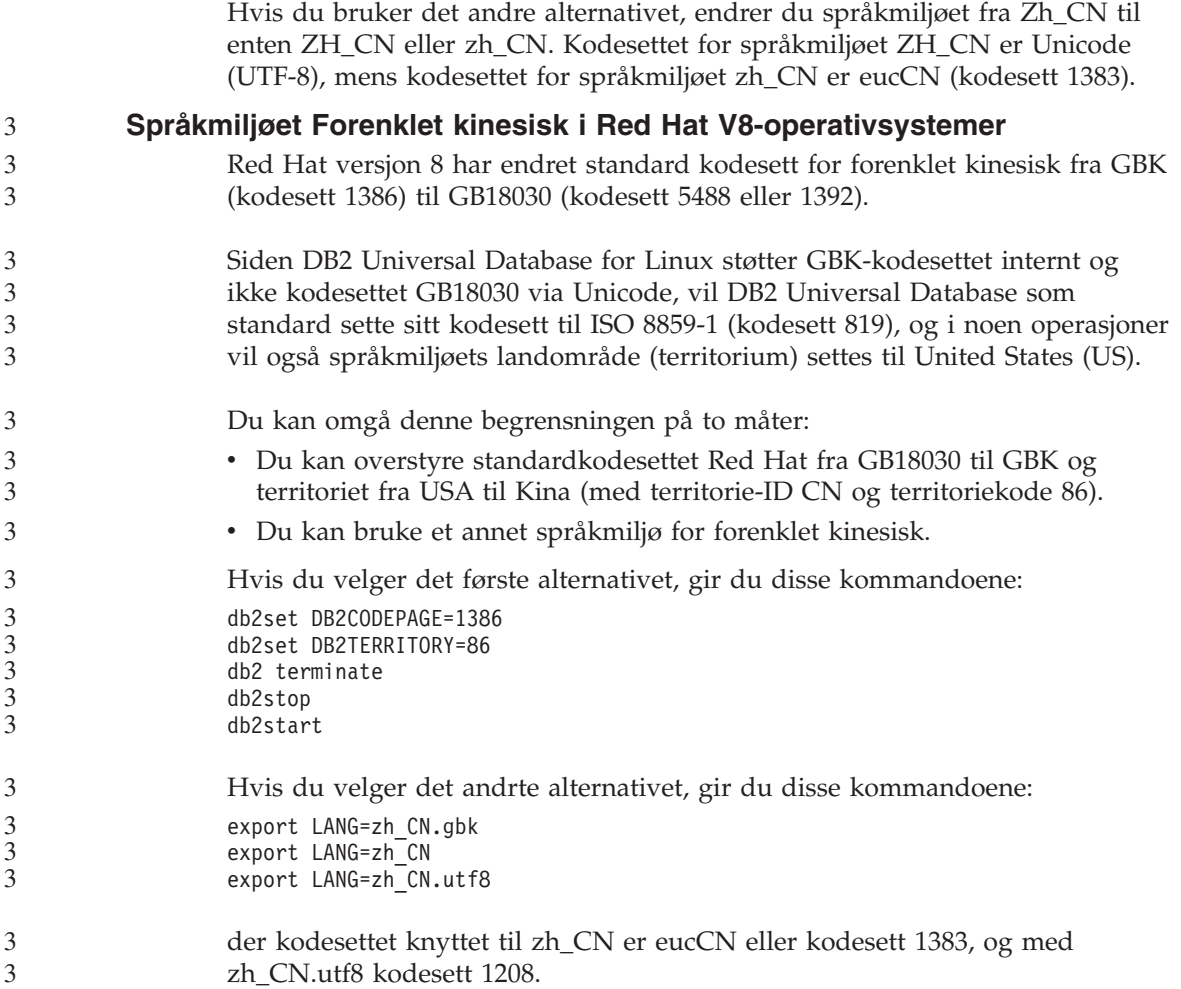

# **Rettelser i dokumentasjonen**

Denne delen inneholder rettelser til tidligere utgitt HTML- og PDF-dokumentasjon samt trykt dokumentasjon. Oppdaterte versjoner av relevante emner vil bli tilgjengelige i en fremtidig versjon av DB2-dokumentasjonen.

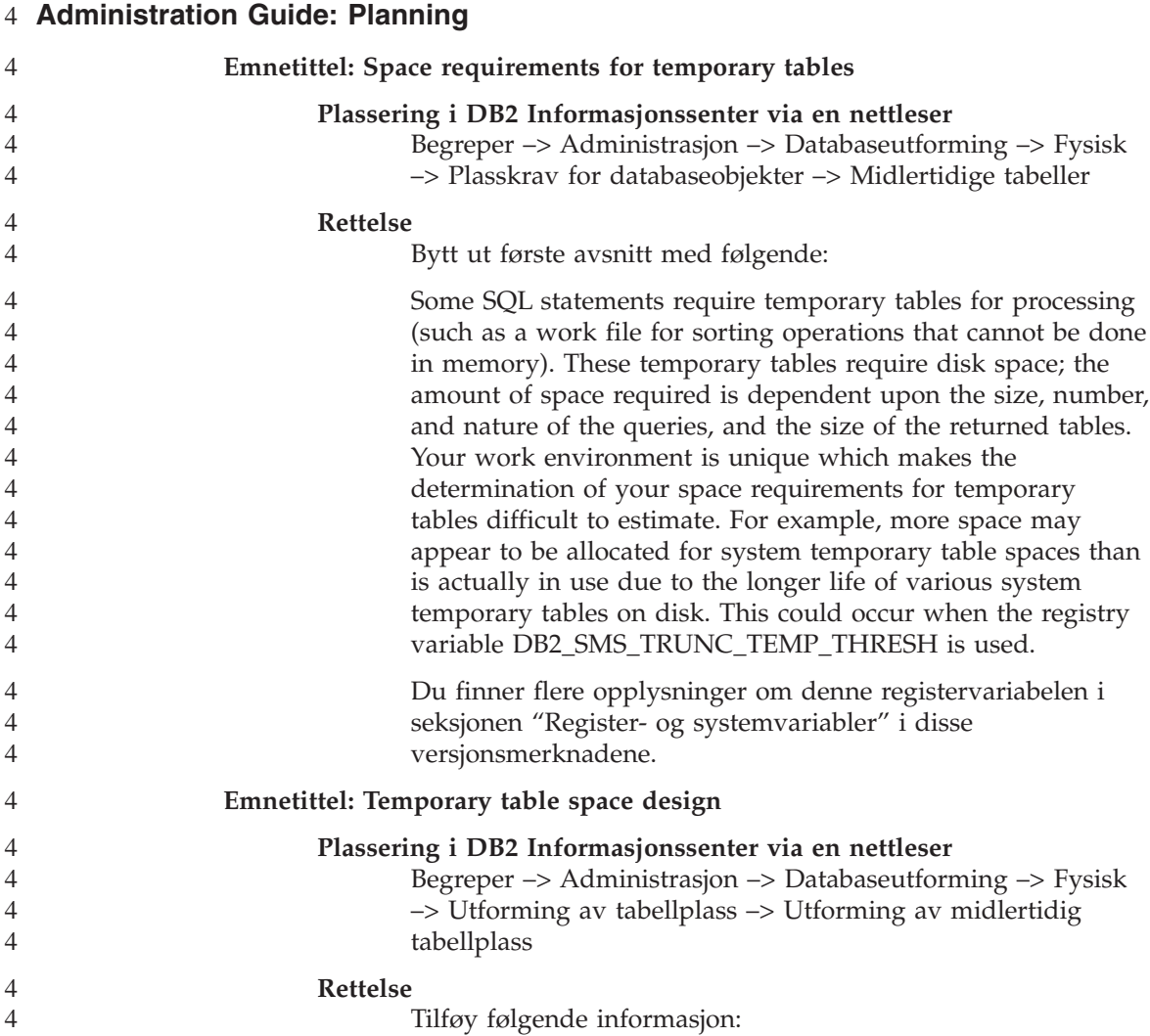

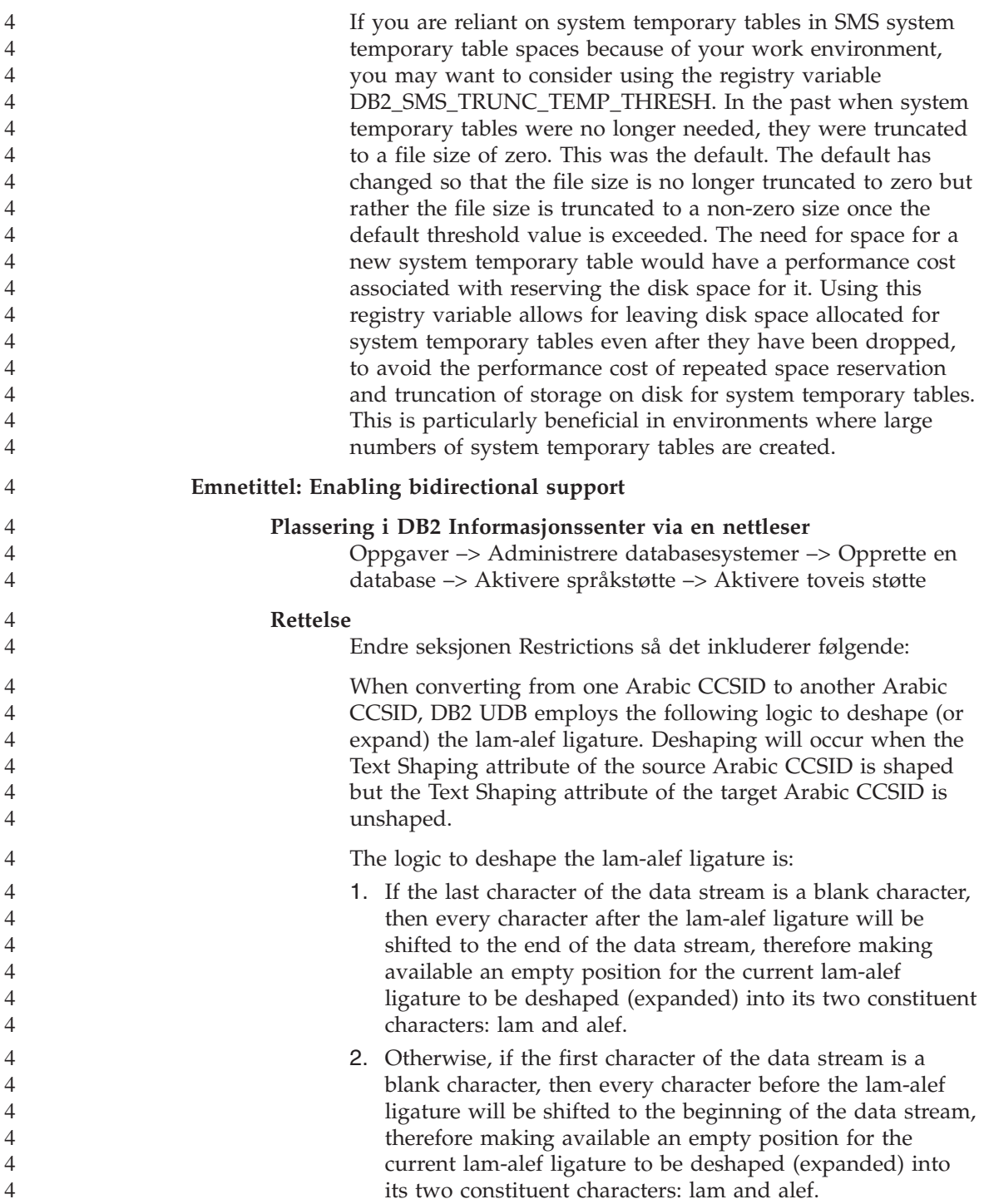

3. Otherwise, there is no blank character at the beginning and end of the data stream, and the lam-alef ligature cannot be deshaped. If the target CCSID does have the lam-alef ligature, then the lam-alef ligature remains as is; otherwise, the lam-alef ligature is replaced by the target CCSID's substitution character.

Conversely when converting from an Arabic CCSID whose Text Shaping attribute is unshaped to an Arabic CCSID whose Text Shaping attribute is shaped, the source lam and alef characters will be contracted to one ligature character, and a blank character is inserted at the end of the target area data stream.

Endre siste avsnitt i prosedyren til følgende:

For DRDA environments, if the HOST EBCDIC platform also supports these bidirectional CCSIDs, you only need to set the DB2CODEPAGE value. Note that you must not further specify the same CCSID on the BIDI parameter in the PARMS field of the DCS database directory entry for the server database, otherwise an extra bidi layout conversion would occur, and render any Arabic data to be incorrectly reversed. However, if the HOST platform does not support these CCSIDs, you must also specify a CCSID override for the HOST database server to which you are connecting. This is accomplished through the use of the BIDI parameter in the PARMS field of the DCS database directory entry for the server database. The override is necessary because, in a DRDA environment, code page conversions and layout transformations are performed by the receiver of data. However, if the HOST server does not support these bidirectional CCSIDs, it does not perform layout transformation on the data that it receives from DB2 UDB. If you use a CCSID override, the DB2 UDB client performs layout transformation on the outbound data as well. Please consult the "Handling BiDi data" section of the IBM DB2 Connect User's Guide for more information.

# **Emnetittel: Version 8 incompatibilities**

# **Plassering i DB2 Informasjonssenter via en nettleser**

Utgaveinformasjon –> Inkompatibilitet mellom utgaver

#### **Rettelse**

4

I delseksjonen Messages tilføyes følgende informasjon under overskriften "DB2 Connect messages returned instead of DB2 messages":

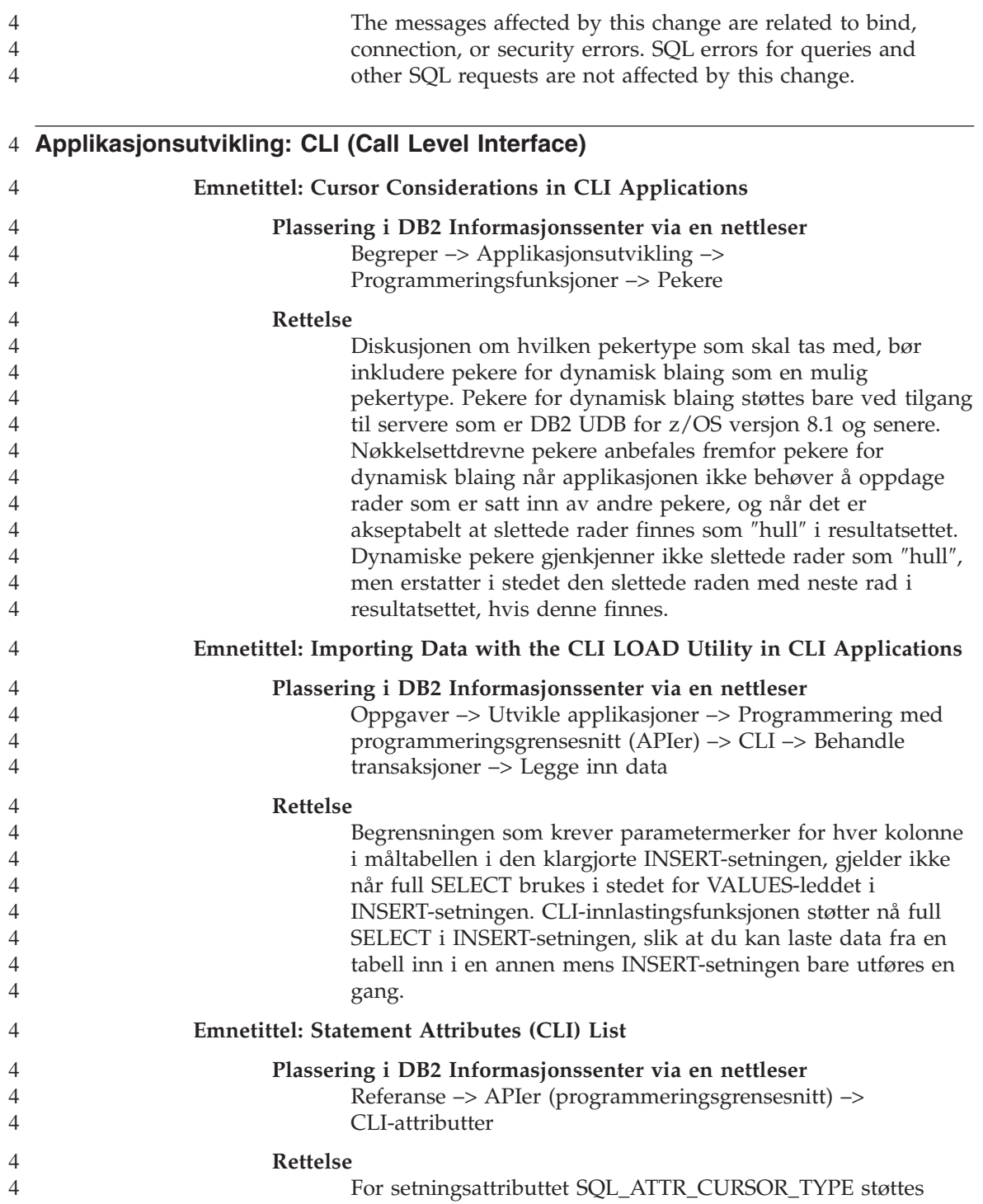

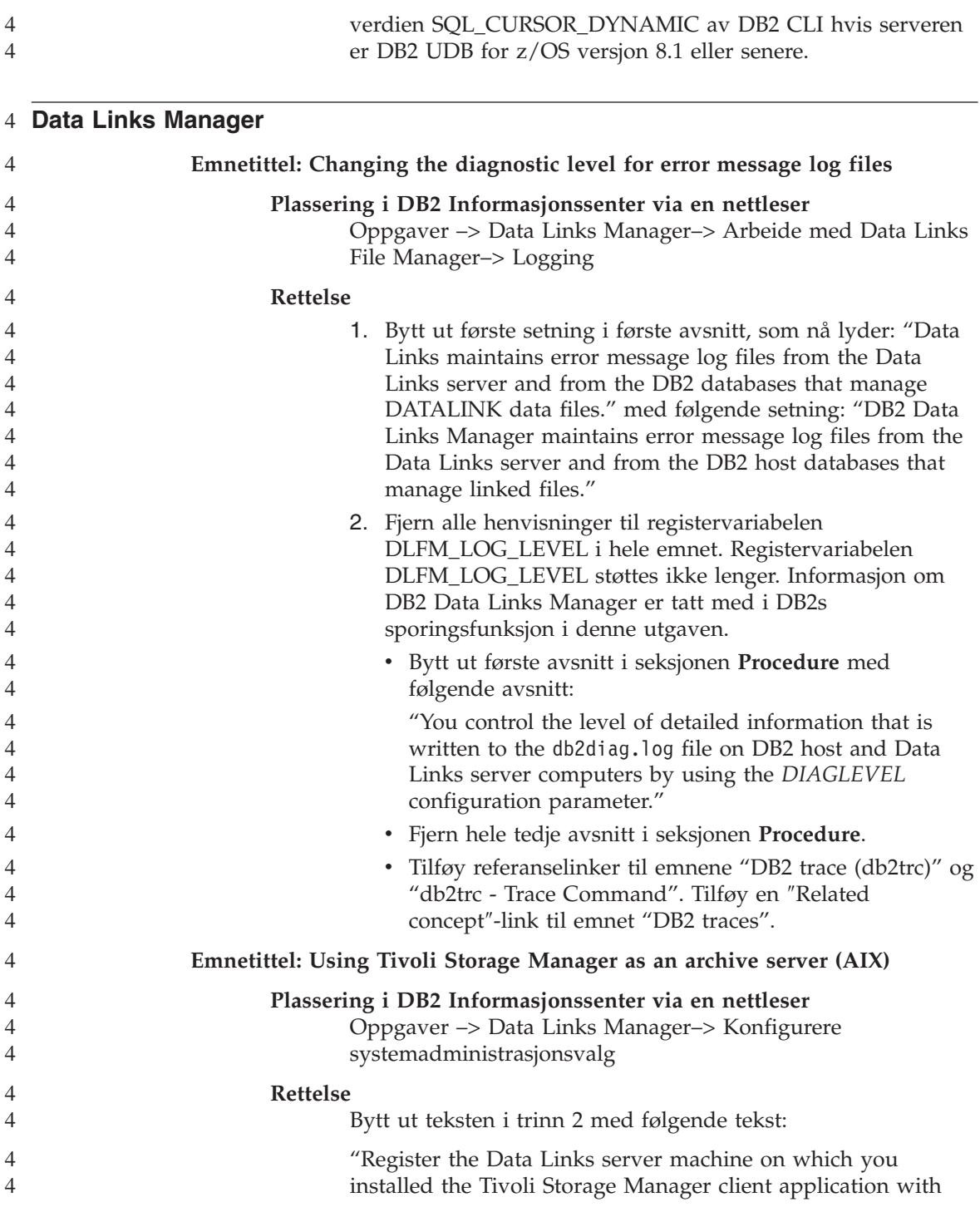

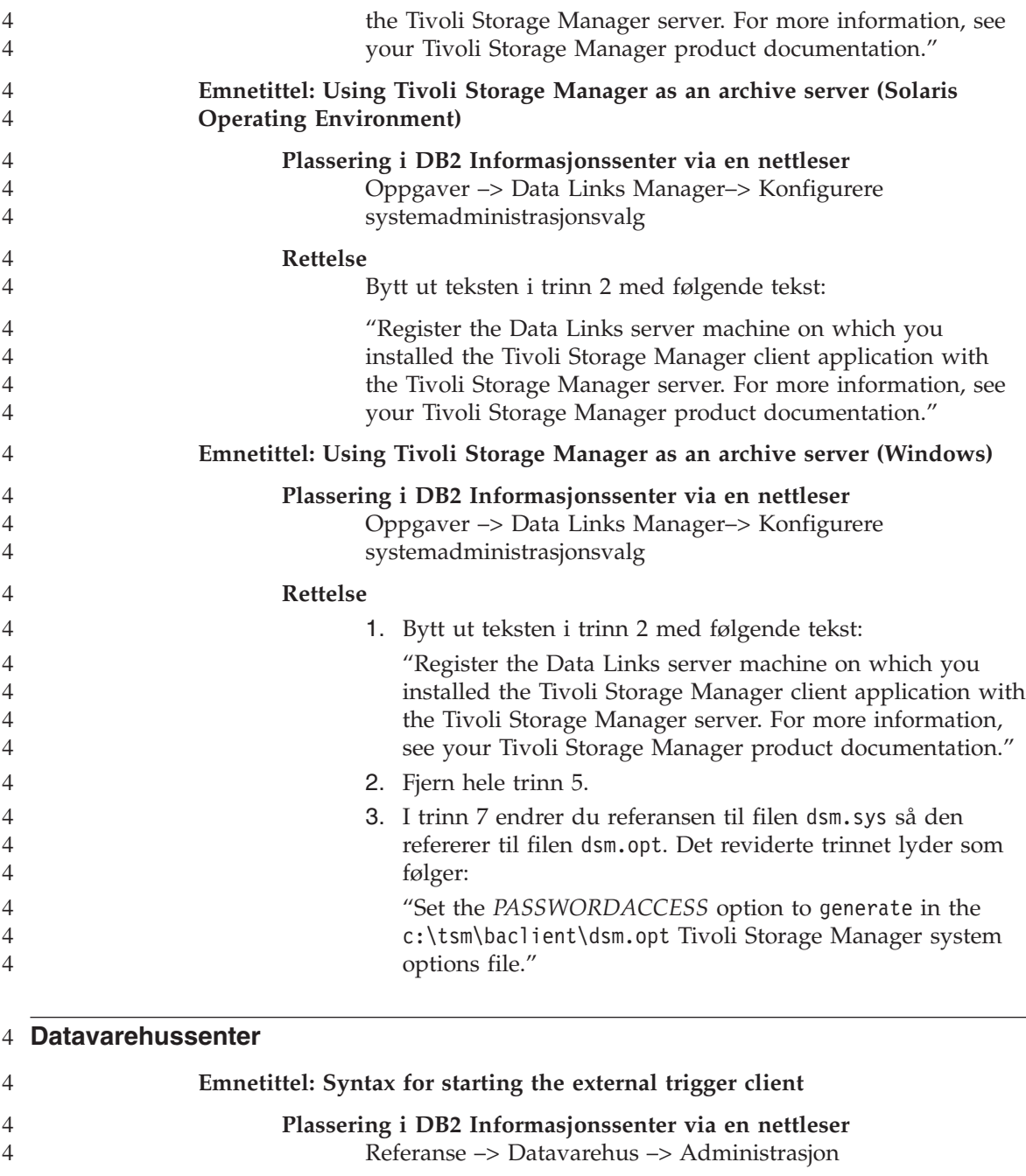

# **Rettelse**

Ved kjøring av et trinn fra utenfor Datavarehussenter ved hjelp av det eksterne utløserprogrammet er en sjuende verdi

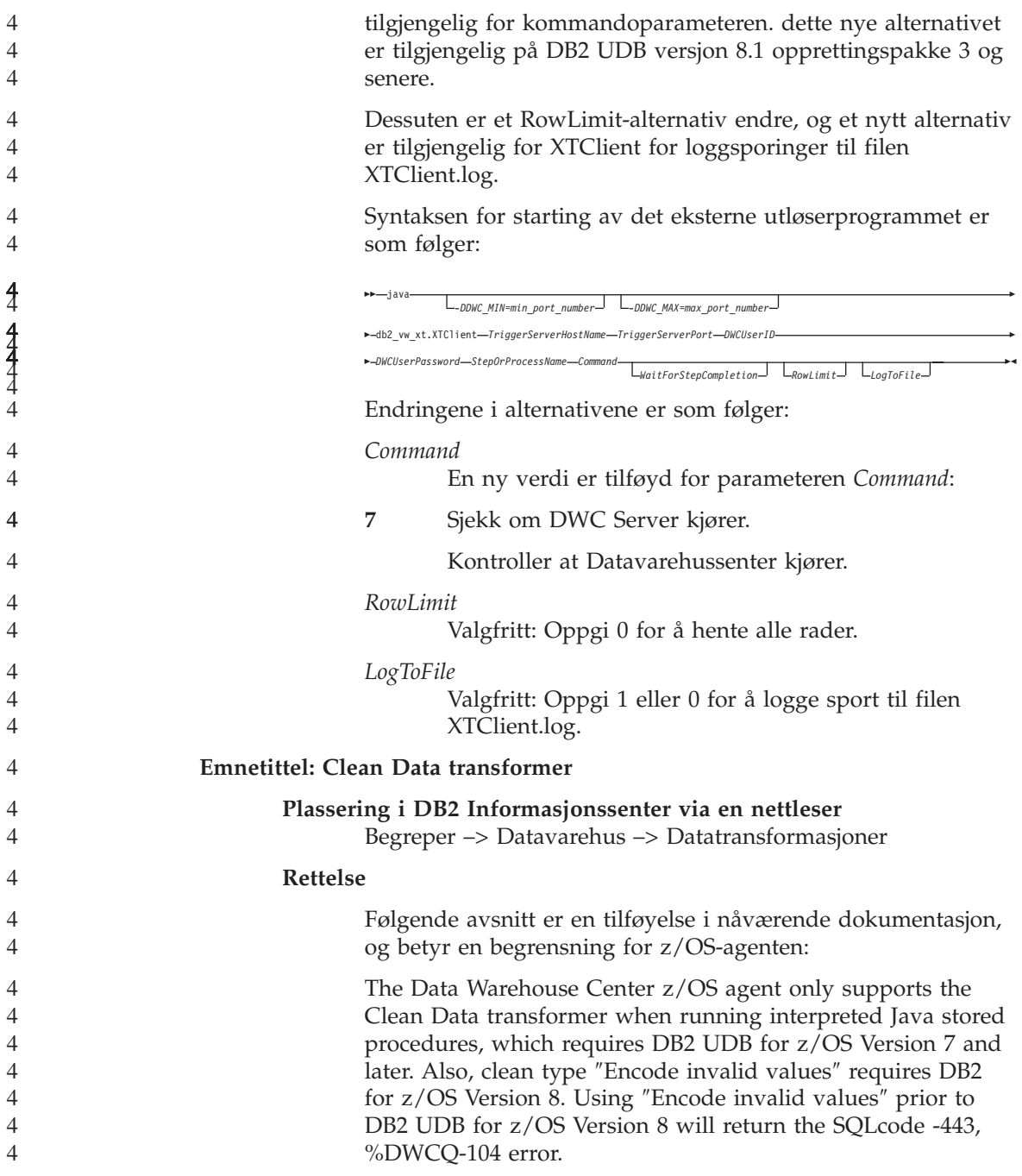

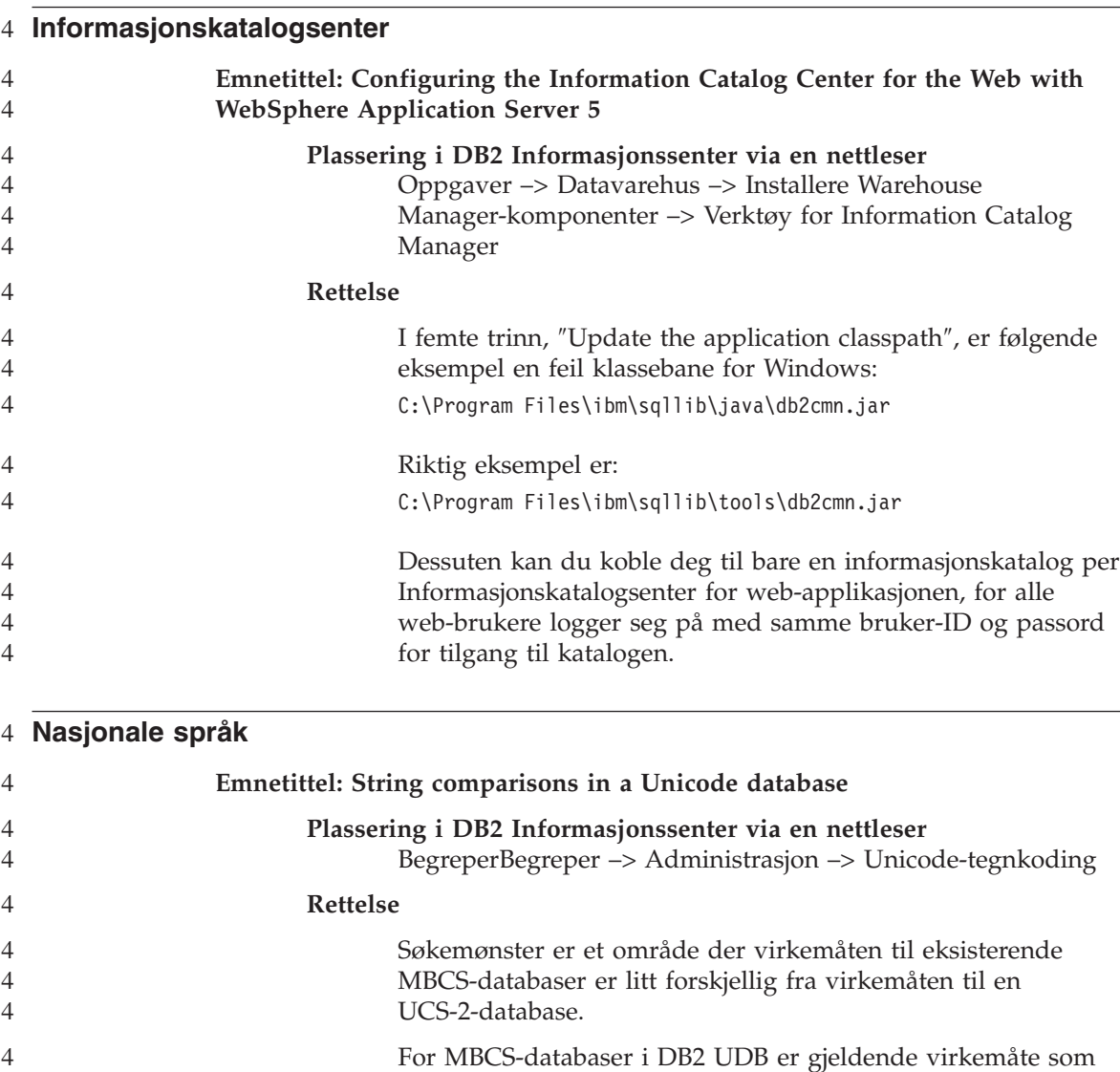

følger: Hvis søkeuttrykket inneholder MBCS-data, kan mønsteret inkludere både SBCS-tegn og andre tegn. Spesialtegnene i mønsteret tolkes som følger: v En SBCS-halvbreddeunderstreking viser til ett SBCS-tegn.

- v En ikke-SBCS-helbreddeunderstreking viser til ett ikke-SBCS-tegn.
- v Et prosenttegn (SBCS-halvbredde eller ikke-SBCS-helbredde) viser til null eller flere SBCS- eller ikke-SBCS-tegn.

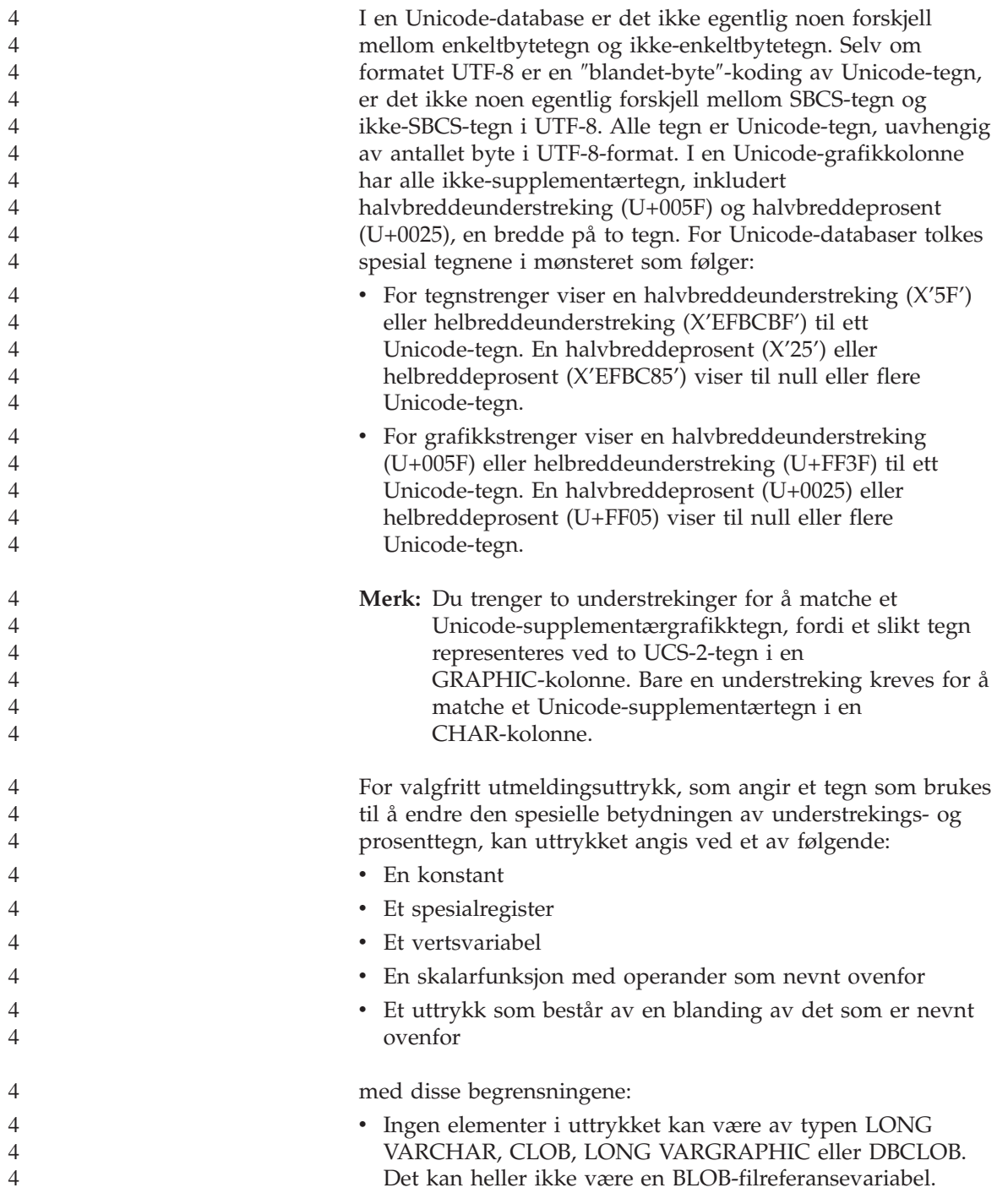

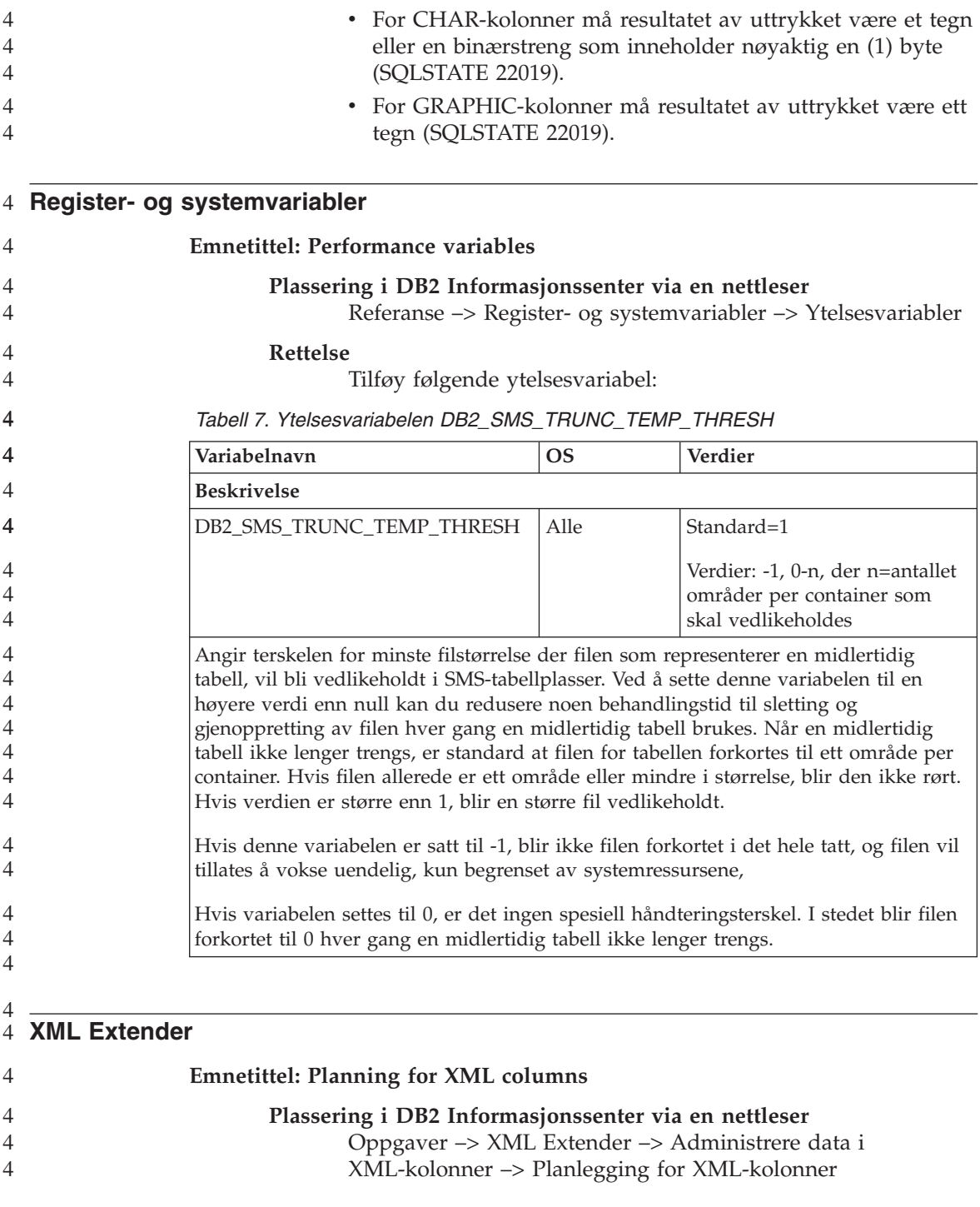

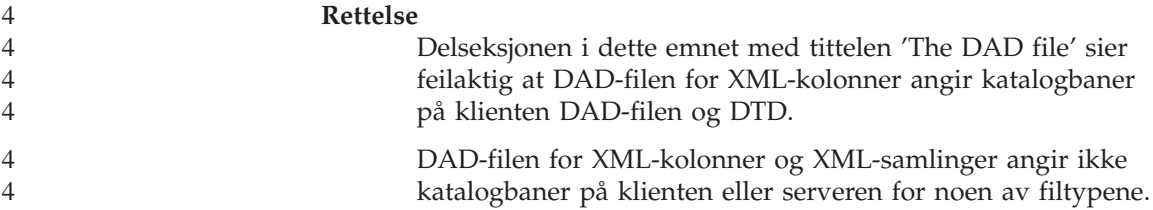

# **Rettelser og oppdateringer til hjelpen på systemet**

#### **Konfigurere C-miljøet for lagrede SQL-prosedyrer i utviklingssenteret**

Hvis du arbeider med DB2 for Windows på serveren og du bruker Visual C++-kompilatoren, må du konfigurere SQL-byggeinnstillingene. Du kan ikke bygge lagrede SQL-prosedyrer før du konfigurerer SQL-byggevalgene.

Bruk notisboken Egenskaper for databasetilkobling i utviklingssenteret når du skal konfigurere SQL-byggeinnstillingene.

#### **Slik konfigurerer du C-kompilatormiljøet for lagrede SQL-prosedyrer:**

- 1. På siden SQL-byggeinnstillinger i notisboken oppgir du et kompilatormiljø du vil bruke til bygging av SQL-objekter.
	- v Klikk på **Forny**.
	- v I feltet **Kompilatormiljø** oppgir du plasseringen til filen VC98\BIN\VCVARS32.BAT på Windows-serveren.
- 2. Klikk på **OK** for å lukke notisboken og lagre endringene. Hvis du klikker på **Bruk**, blir endringene lagret og du kan fortsette å endre egenskapene.

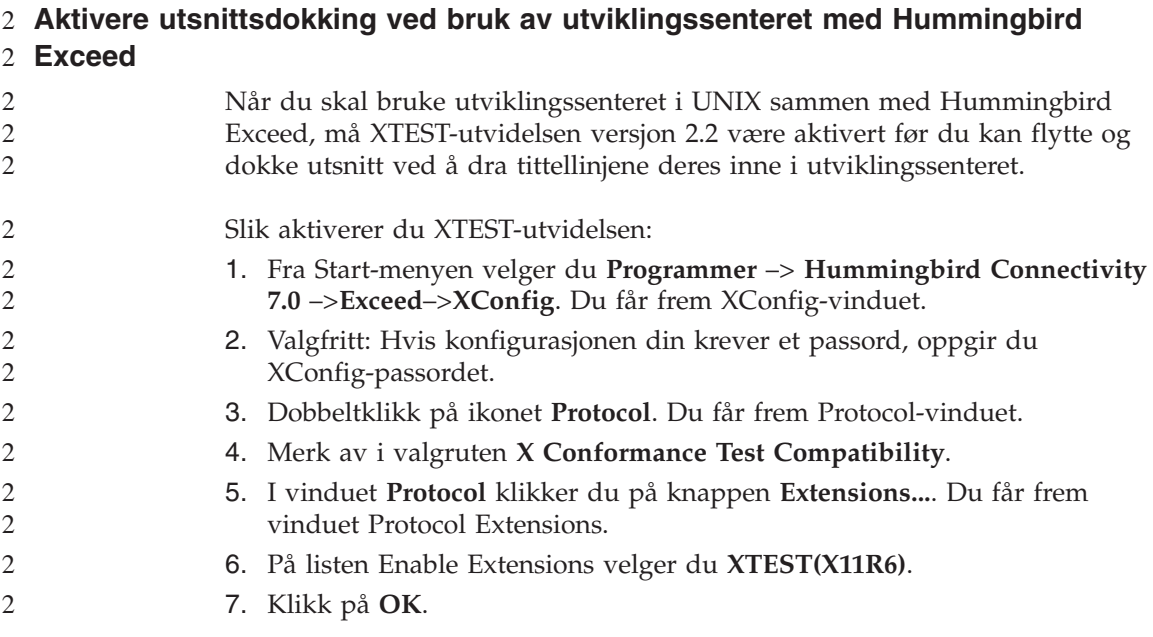

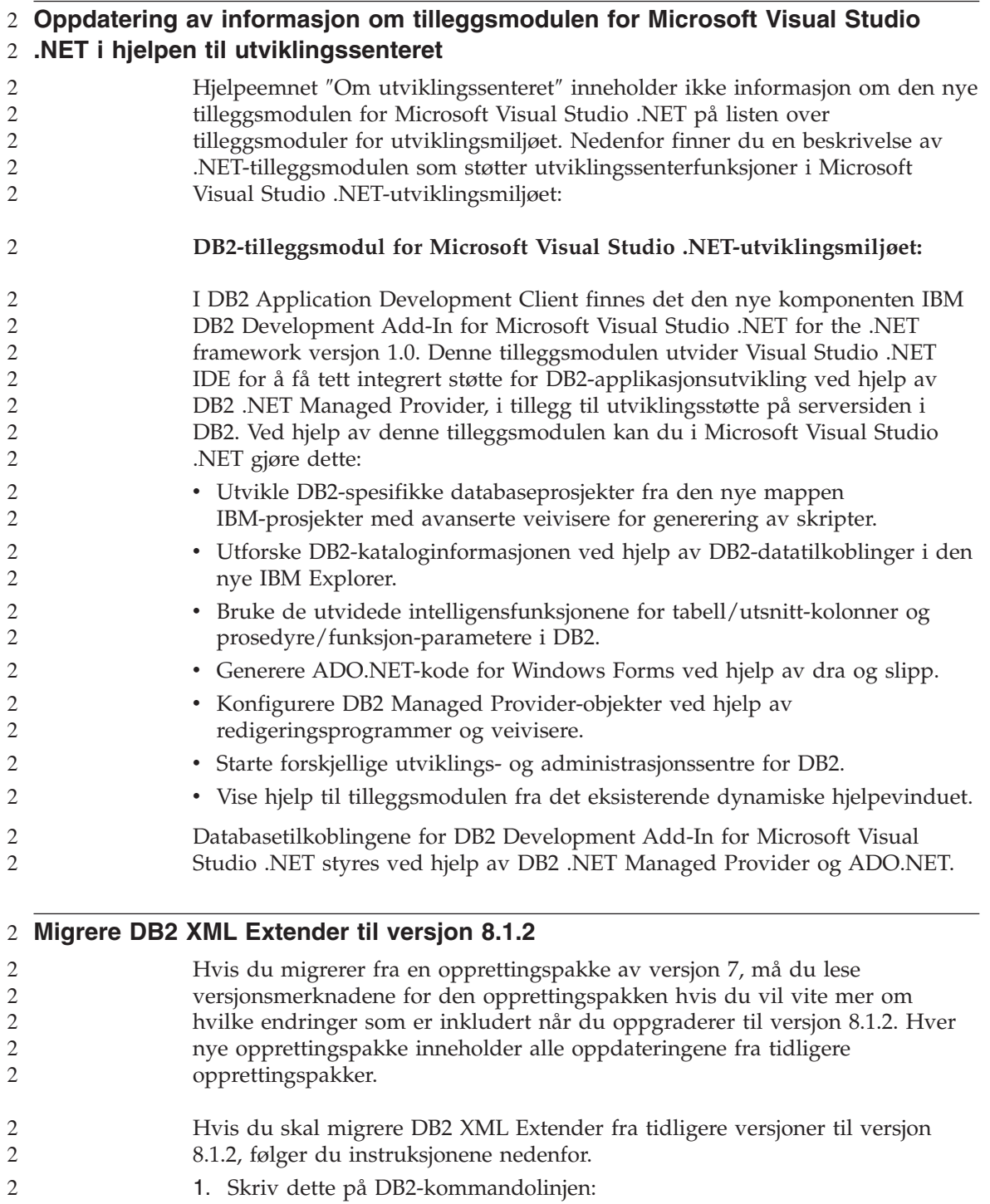

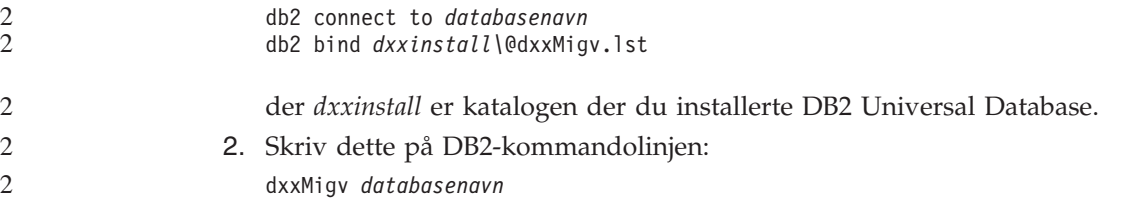

#### **Baneinnstillinger for å aktivere Java-rutiner til å kompilere i utviklingssenteret**

Utviklingssenteret kan ikke kompilere Java-rutiner hvis ikke det vet hvor Developer Kit-versjonene er installert. Standardplasseringer for disse blir skrevet til filen \$HOME/IBM/DB2DC/DB2DC.settings når utviklingssenteret starter første gang. Du kan kopiere disse til filen \$USER.settings og endre dem i et Unicode-redigeringsprogram, eller du kan opprette symbolske linker til Developer Kit-katalogene i standardplasseringene.

#### **Vinduet Kjør statistikk – oppdatert med informasjon om hvordan du kommer dit**

Slik åpner du notisboken Kjør statistikk:

- 1. Fra kontrollsenteret utvider du objektoversikten til du finner mappen Tabeller.
- 2. Klikk på mappen Tabeller. Eksisterende tabeller blir vist i innholdsruten.
- 3. Høyreklikk på alle tabellene du vil kjøre statistikk på, og velg Kjør statistikk fra objektmenyen. Notisboken Kjør statistikk blir åpnet.

#### **Oppgi byggevalg for en lagret Java-prosedyre i utviklingssenteret**

Bruk notisboken Egenskaper for lagret prosedyre når du skal oppgi kompileringsvalgene som skal brukes ved bygging av en lagret Java-prosedyre.

Disse trinnene er en del av den større oppgaven med å endre egenskaper for lagrede prosedyrer.

#### **Slik oppgir du byggevalg for en lagret prosedyre:**

- 1. På siden Bygg i notisboken Egenskaper for lagret prosedyre oppgir du kompileringsvalgene som skal brukes ved bygging av den lagrede prosedyren. Du finner informasjon om mulige valg i dokumentasjonen til kompilatoren.
	- a. I feltet Forkompileringsvalg oppgir du DB2 Universal Database-forkompilatorvalgene du vil bruke når du bygger lagrede prosedyrer. Pakkenavnet må ikke være lengre enn 7 tegn.
	- b. I feltet Kompileringsvalg oppgir du kompilatorvalgene du vil bruke når du bygger lagrede prosedyrer.

2. Klikk på **OK** for å lukke notisboken og lagre endringene. Hvis du klikker på **Bruk**, blir endringene lagret og du kan fortsette å endre egenskapene.
## **Tillegg. Merknader**

Tilbudet av IBM-produkter, tjenester og funksjoner kan variere fra land til land. Kontakt din lokale IBM-representant for å få informasjon om hvilke produkter og tjenester som er tilgjengelige i Norge. Henvisninger til IBMs produkter, programmer eller tjenester betyr ikke at det bare er de som kan benyttes. Andre produkter, programmer eller tjenester som har tilsvarende funksjoner, kan brukes i stedet, forutsatt at de ikke gjør inngrep i noen av IBMs patent- eller opphavsrettigheter eller andre lovbeskyttede rettigheter. Det er brukerens ansvar å vurdere og kontrollere funksjonaliteten til produkter, programmer eller tjenester fra andre leverandører enn IBM.

IBM kan ha patent på eller patentsøknader til behandling for de produktene som er omtalt i denne publikasjonen. At du har mottatt denne publikasjonen, innebærer ikke at du får lisensrettighet til disse produktene. Du kan sende forespørsler angående lisenser til

Director of Commercial Relations - Europe IBM Deutschland GmbH Schönaicher Str. 220 D - 7030 Böblingen Tyskland

Lisensforespørsler om dobbeltbyteinformasjon (DBCS) kan rettes til IBMs advokat eller til:

IBM World Trade Asia Corporation Licensing 2-31 Roppongi 3-chome, Minato-ku Tokyo 106, Japan

INTERNATIONAL BUSINESS MACHINES CORPORATION LEVERER DENNE BOKEN SOM DEN ER ("AS IS") UTEN FORPLIKTELSER AV NOE SLAG.

Denne boken kan inneholde tekniske unøyaktigheter eller typografiske feil. Opplysninger i denne boken kan bli endret. Slike endringer blir tatt med i nye utgaver av boken. IBM kan uten varsel endre produktene og/eller programmene som er beskrevet i denne boken.

Eventuelle henvisninger i denne informasjonen til nettsteder som ikke tilhører IBM, er bare til orientering og innebærer på ingen måte noen godkjennelse eller støtte til disse nettstedene. Materialet på disse nettstedene er ikke del av dette IBM-produktet og bruk av disse nettstedene er på eget ansvar.

IBM kan bruke eller distribuere informasjonen du gir til IBM på den måten IBM mener er best, uten forpliktelser i noen retning.

Hvis du som lisensinnehaver av dette programmet ønsker informasjon om programmet for å kunne: (i) utveksle informasjon mellom selvstendig utviklede programmer og andre programmer (inklusive dette) og (ii) dra gjensidig nytte av informasjonen som er utvekslet, kan du kontakte:

IBM Norge AS Software Marketing Postboks 500 1411 Kolbotn

Slik informasjon kan være tilgjengelig under gjeldende betingelser, eventuelt mot betaling.

Det lisensierte programmet som er beskrevet i dette dokumentet, og alt lisensiert materiale som er tilgjengelig for programmet, leveres av IBM i henhold til IBMs generelle betingelser, IBMs internasjonale bruksbetingelser eller en tilsvarende avtale mellom partene.

Alle ytelsesdataene du finner i dette dokumentet, ble hentet i et kontrollert miljø. Resultatene du kan oppnå i andre operativmiljøer, kan variere betraktelig. Noen av målingene er foretatt på systemer som er under utvikling, og det er ikke sikkert at du oppnår samme resultat på alminnelige tilgjengelige systemer. Noen av målingene kan dessuten ha blitt beregnet ved hjelp av ekstrapolasjon. De faktiske resultatene kan variere. Brukerne av dette dokumentet bør bekrefte dataene som brukes i sitt bestemte miljø.

Informasjon om ikke-IBM-produkter er innhentet fra leverandørene av produktene, fra deres annonseringer eller fra andre allment tilgjengelige kilder. IBM har ikke testet produktene, og kan ikke garantere nøyaktigheten av opplysninger om ytelse og kompatibilitet eller andre opplysninger om ikke-IBM-produkter. Spørsmål om funksjonene i ikke-IBM-produkter må rettes til leverandøren av produktet.

Enhver henvisning til IBMs fremtidige planer eller hensikter kan endres eller trekkes tilbake uten varsel. De er kun ment å være en målsetting.

Denne dokumentasjonen kan inneholde eksempler på data og rapporter som brukes i daglige forretningsoperasjoner. For å illustrere eksemplene så godt som mulig blir det brukt navn på personer, firmaer og produkter. Alle disse navnene er fiktive, og enhver likhet med virkelige navn er tilfeldig.

## RETT TIL KOPIERING:

Denne informasjonen inneholder eksempelapplikasjoner i kildespråk, som viser programmeringsteknikker i forskjellige operativsystemer. Du kan kopiere, endre og distribuere disse programeksemplene i en hvilken som helst form uten betaling til IBM, med den hensikt å utvikle, bruke, markedsføre eller distribuere applikasjoner som følger programmeringsgrensesnittet (API) for operativsystemet som programeksemplene er skrevet for. Disse eksemplene er ikke testet inngående under alle forhold. IBM kan derfor ikke garantere eller antyde at disse programmene er pålitelige, at det tilbys service for dem, eller at de virker.

Hver kopi eller del av disse programeksemplene eller utledet arbeid fra dem, må inneholde en slik merknad om opphavsrett:

© (*ditt firmanavn*) (*år*). Deler av denne koden er utledet fra programeksempler fra IBM Corp. © Copyright IBM Corp. *1993, 2002*. All rights reserved.

## **Varemerker**

Navnene nedenfor er varemerker for International Business Machines Corporation i USA og/eller andre land.

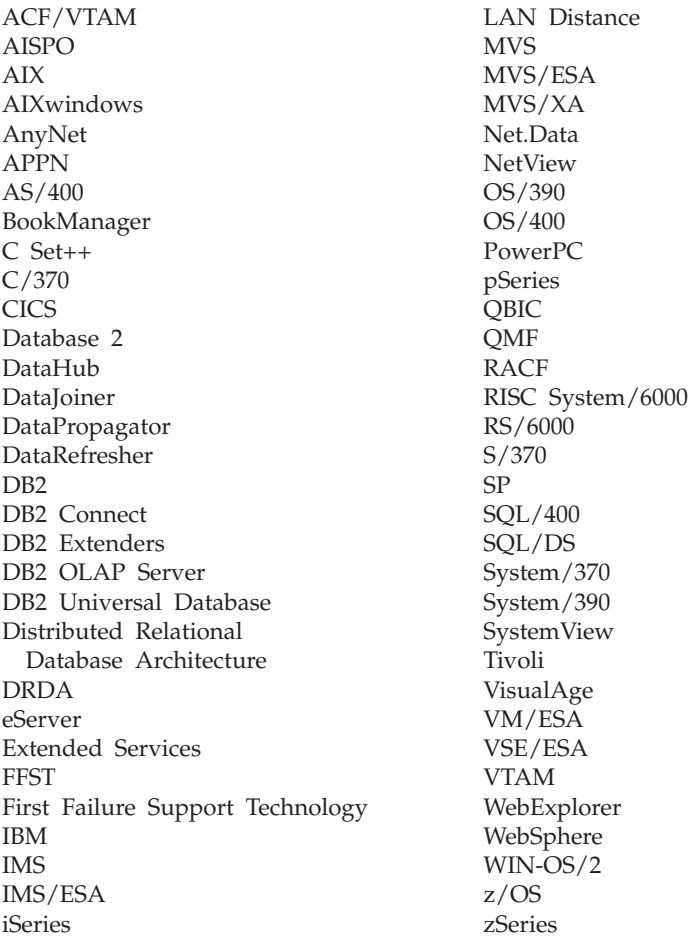

Navnene nedenfor er varemerker eller registrerte varemerker for andre selskaper, og er brukt minst en gang i dokumentene i DB2 UDB-dokumentasjonen:

Microsoft, Windows, Windows NT og Windows-logoen er varemerker for Microsoft Corporation i USA og/eller andre land.

Intel og Pentium er varemerker for Intel Corporation i USA og/eller andre land.

Java og alle Java-baserte varemerker er varemerker for Sun Microsystems, Inc i USA og/eller andre land.

UNIX er et registrert varemerke for The Open Group i USA og/eller andre land.

Andre navn på firmaer, produkter eller tjenester kan være varemerker for andre selskaper.

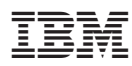

Trykt i Norge